# HTML, CSS, Bootstrap Framework

#### What we will talk about:

Front-end vs Back-end coding at bswift

Defining HTML, CSS and Javascript

How the client stylesheets work

Examples

Tools

## Static Pages / Dynamic Pages

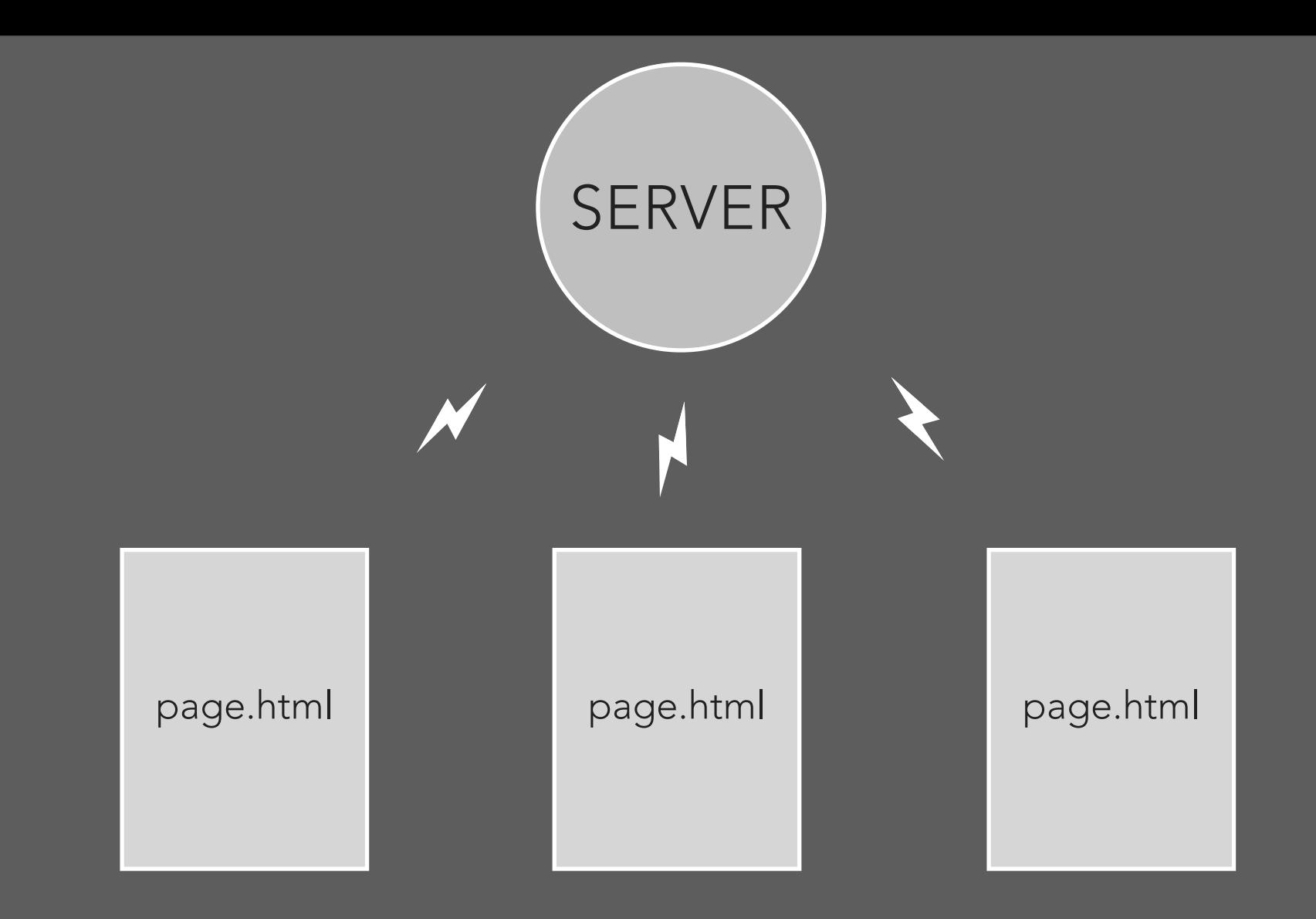

A static website is a group of self-contained, individual pages (or page), sent to the browser from the server one-page-at-a-time.

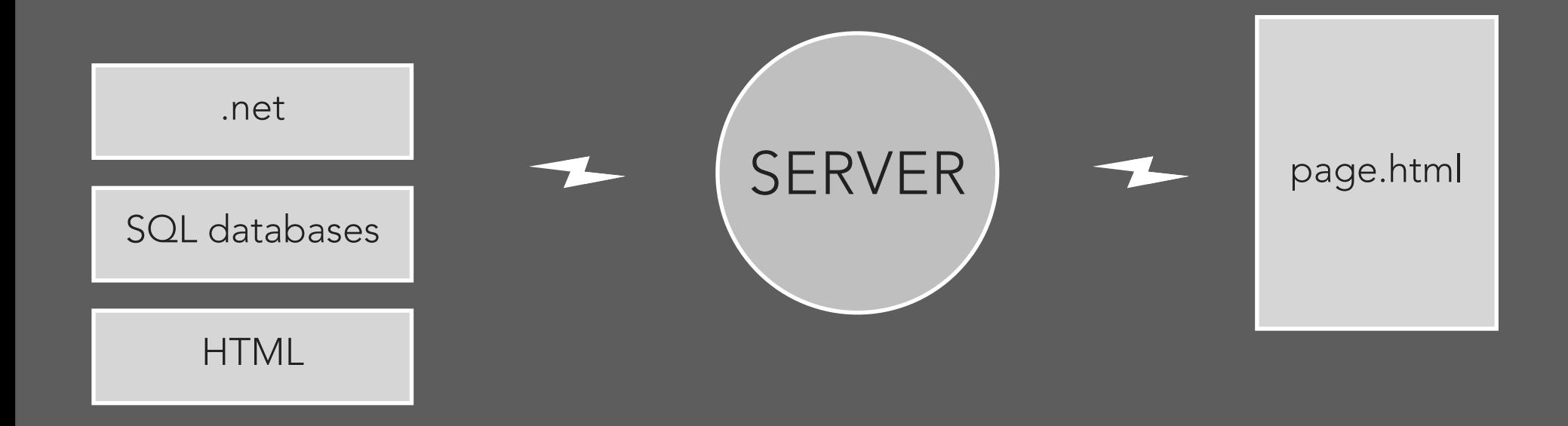

Dyamic web content is built when it is requested, by the user directly, or programmatically while a user is on a page (e.g., facebook updates).

Most websites contain both static and dynamic elements.

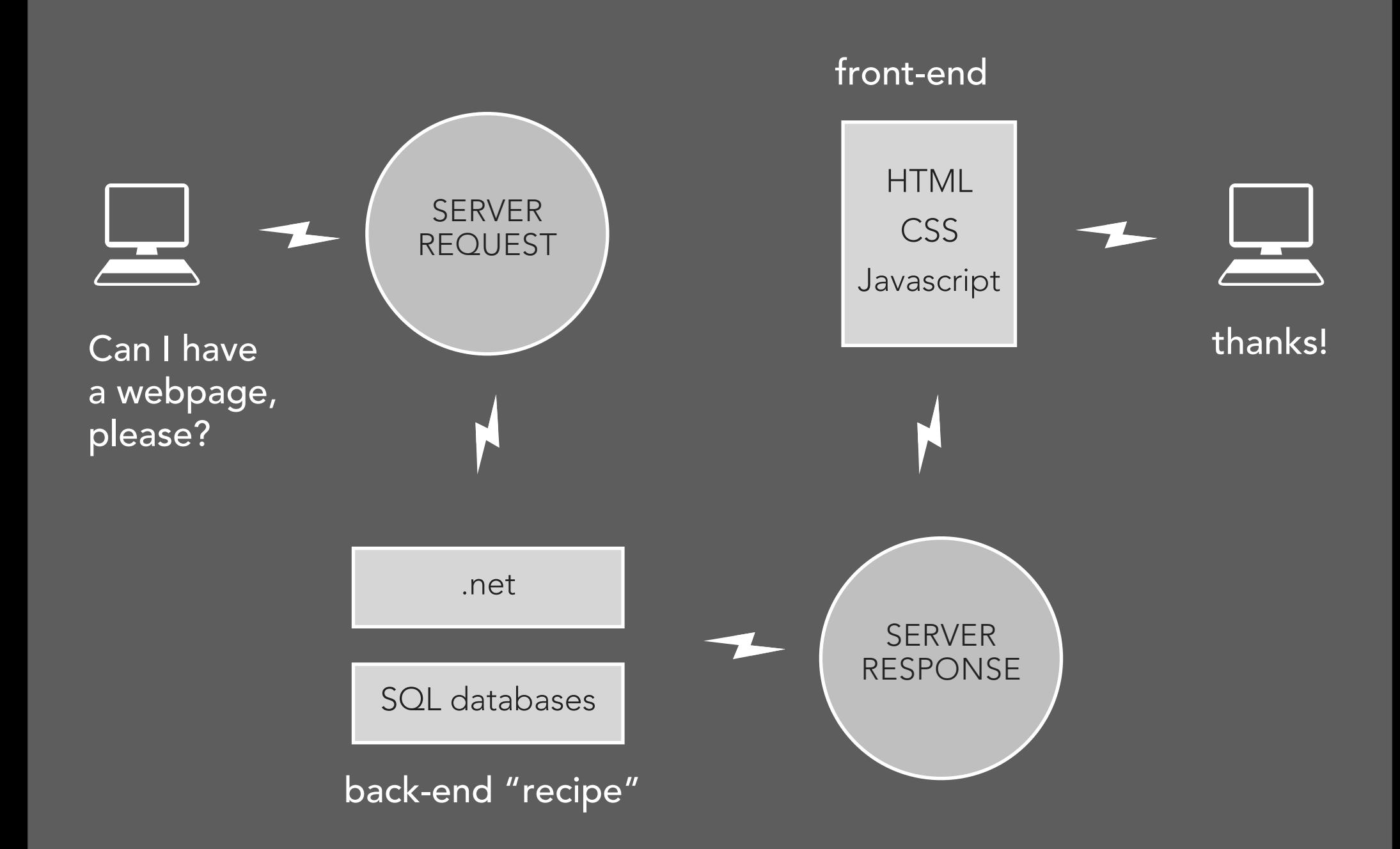

## Server-side / Client-side aka Back End / Front-end

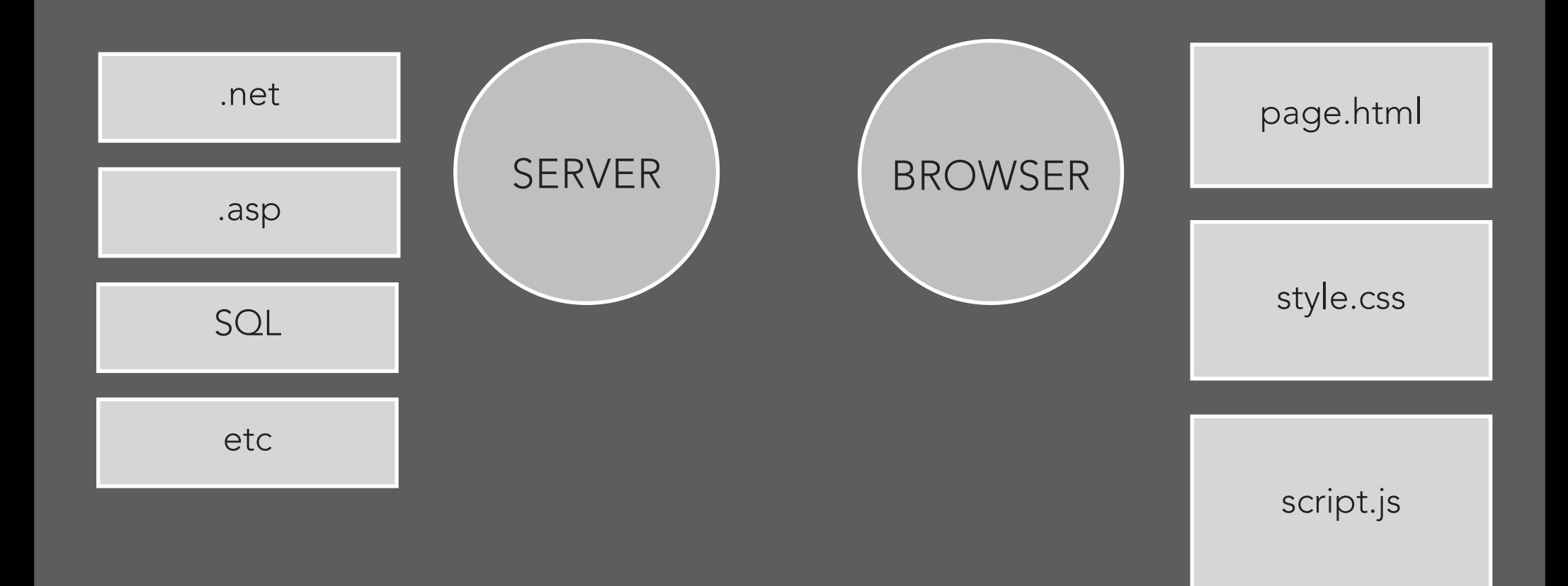

Client-side (front-end) coding includes HTML, CSS and Javascript. This just means that our code will be downloaded from the server and then compiled entirely in the browser.

## HTML, CSS, Javascript

Three layers of web design: Structure, Style, Behavior

#### BEHAVIOR

Javascript

#### PRESENTATION

CSS

Imagery

#### **STRUCTURE**

HTML markup Site planning

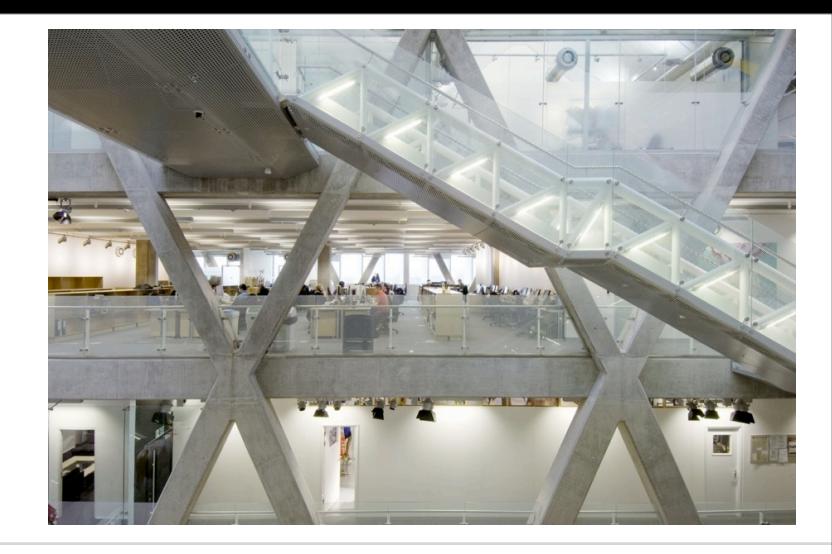

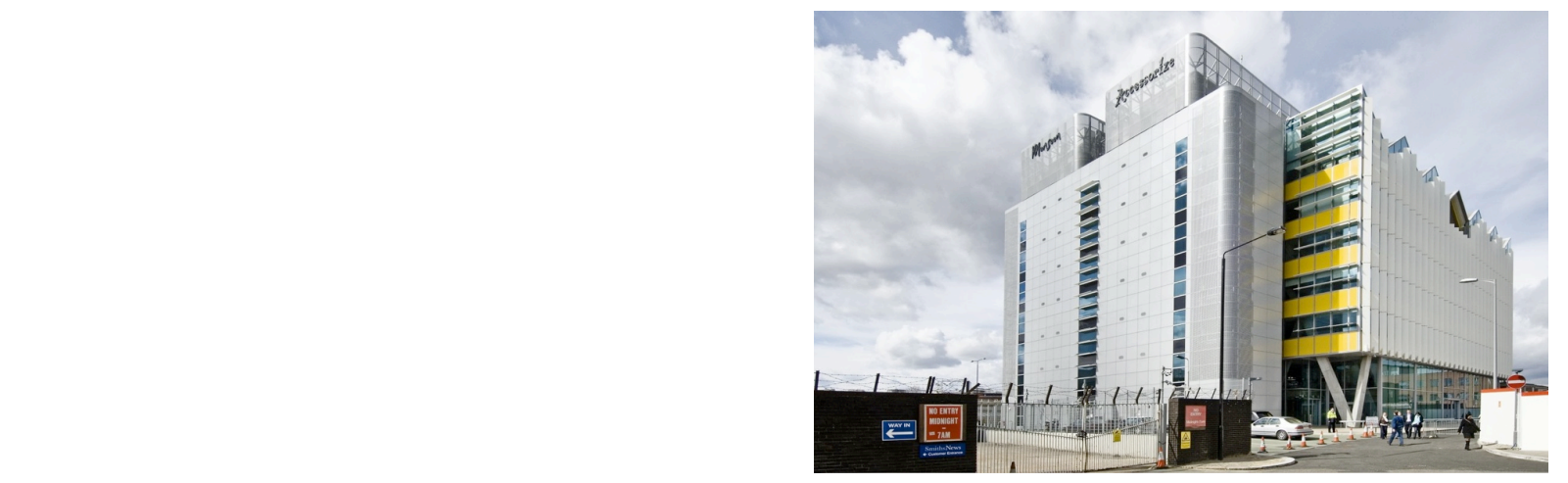

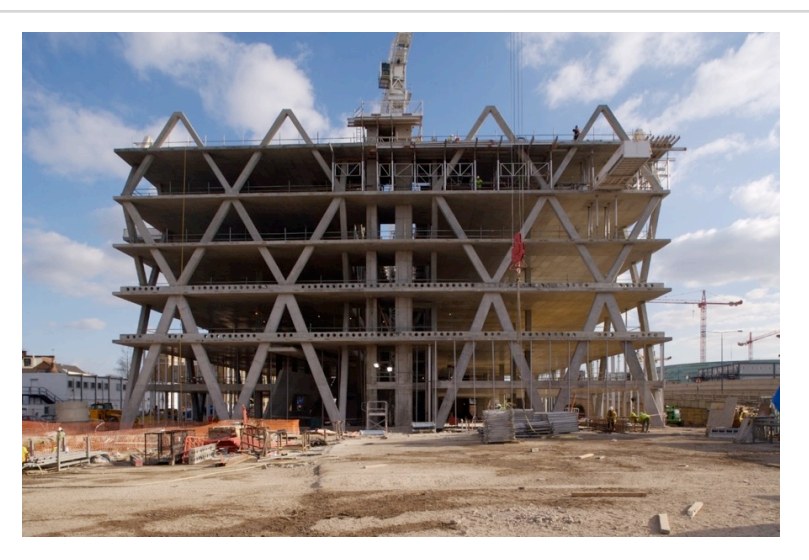

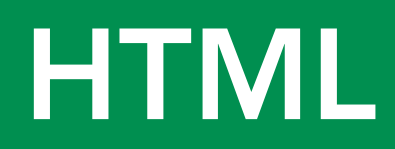

# Hyper Text  $+$ Markup Language

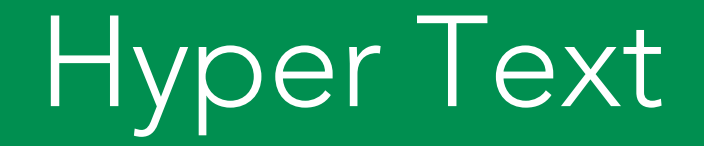

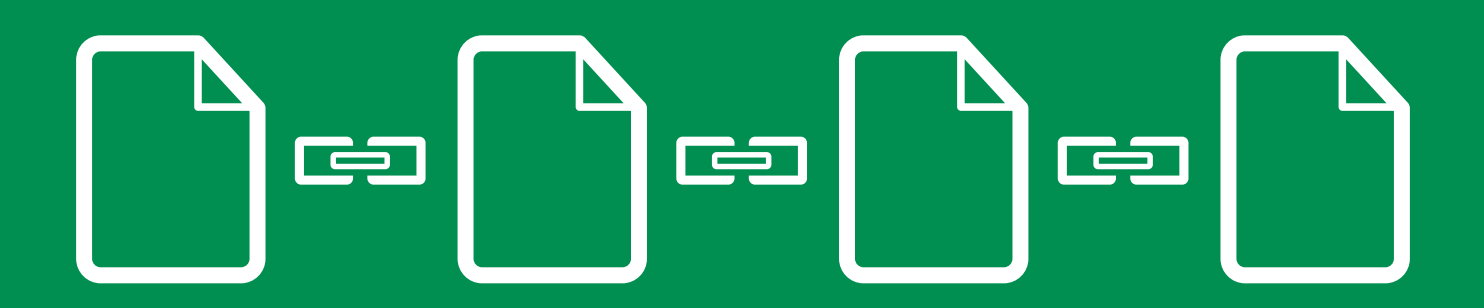

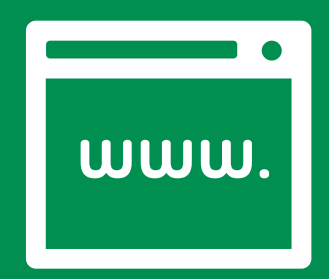

# Markup Language

A markup language is a set of markup tags.

The purpose of the tags is to group and describe page content.

#### Markup Language

Without any markup to give your content structure, the browser renders unformatted and unstyled text, also known as "plain text".

Pitchfork Music Festival Set Times Revealed Check out the schedule for all three days

June 8, 2012 at 12:35 p.m.

Pitchfork Music Festival 2012, which returns to Chicago's Union Park July 13–15, is just five weeks away! The festival will feature Vampire Weekend, Feist, Godspeed You! Black Emperor, Beach House, Dirty Projectors, Hot Chip, Sleigh Bells, Wild Flag, Flying Lotus, Japandroids, Chromatics, Real Estate, A\$AP Rocky, Danny Brown, and many, many more. And now, we're happy to announce the complete three–day schedule for the festival. Below, find the set times for all of the bands playing.

Friday, July 13: Gates at 3 p.m. 8:30 Feist (GREEN) 8:20 Purity Ring (BLUE) 7:20 Dirty Projectors (RED) 7:15 Clams Casino (BLUE) 6:25 Big K.R.I.T. (GREEN) 6:15 Japandroids (BLUE) 5:30 A\$AP Rocky (RED) Saturday, July 14: Gates at 12 p.m. 8:40 Grimes (BLUE) 8:30 Godspeed You! Black Emperor (GREEN) 7:40 Danny Brown (BLUE) 7:25 Hot Chip (RED) 6:45 Chromatics (BLUE) 6:15 Sleigh Bells (GREEN)

5:45 Schoolboy 0 (BLUE)

Pitchfork Music Festival Set Times Revealed Check out the schedule for all three days June 8, 2012 at 12:35 p.m. Pitchfork Music Festival 2012, which returns to Chicago's Union Park July 13-15, is just five weeks away! The festival will feature Vampire Weekend, Feist, Godspeed You! Black Emperor, Beach House, Dirty Projectors, Hot Chip, Sleigh Bells, Wild Flag, Flying Lotus, Japandroids, Chromatics, Real Estate, A\$AP Rocky, Danny Brown, and many, many more. And now, we're happy to announce the complete three-day schedule for the festival. Below, find the set times for all of the bands playing. Friday, July 13: Gates at 3 p.m. 8:30 Feist (GREEN) 8:20 Purity Ring (BLUE) 7:20 Dirty Projectors (RED) 7:15 Clams Casino (BLUE) 6:25 Big K.R.I.T. (GREEN) 6:15 Japandroids (BLUE) 5:30 A\$AP Rocky (RED) Saturday, July 14: Gates at 12 p.m. 8:40 Grimes (BLUE) 8:30 Godspeed You! Black Emperor (GREEN) 7:40 Danny Brown (BLUE) 7:25 Hot Chip (RED) 6:45 Chromatics (BLUE) 6:15 Sleigh Bells (GREEN) 5:45 Schoolboy Q (BLUE) Buy tickets here.

#### Markup Language

HTML tags give structure and meaning to your content. "Semantic markup" refers to the use of meaningful tags to describe content (e.g. using header tags for header content).

```
<!DOCTYPE html>
      <html lang="en">
      <head>
        <meta charset="utf-8" />
     </head>
 s
      <body>
 \overline{z}8
 9
        <h1>Pitchfork Music Festival Set Times Revealed</h1>
10
        <h2>Check out the schedule for all three days</h2>
11
12
        <em>June 8, 2012 at 12:35 p.m.</em>
13
14
        <p>Pitchfork Music Festival 2012, which returns to Chicago's Union Park July 13-15, is just five weeks away! The festival will f
15
16
        <h3>Friday, July 13:</h3>
17
        <b>Gates at 3 p.m.</b>
18cul>
19
         <li>8:30 Feist (GREEN)</li>
20
         <li>8:20 Purity Ring (BLUE)</li>
21
        <li>7:20 Dirty Projectors (RED)</li>
22
         <li>7:15 Clams Casino (BLUE)</li>
        <li>6:25 Big K.R.I.T. (GREEN)</li>
23
24
          <li>6:15 Japandroids (BLUE)</li>
25
         <li>5:30 ASAP Rocky (RED)</li>
26 -\langle/ul>
27
28
        <h3>Saturday, July 14:</h3>
29
        <b>Gates at 12 p.m.</b>
30
31 Vkul>
          <li>8:40 Grimes (BLUE)</li>
32
33
          <li>8:30 Godspeed You! Black Emperor (GREEN)</li>
```
#### Markup Language

Once your content is marked up, the browser applies built-in default styles to the tags. While you can override these styles with css, your marked up, non-css styled document should be readable and have a clear hierarchy.

#### **Pitchfork Music Festival Set Times Revealed**

#### Check out the schedule for all three days

June 8, 2012 at 12:35 p.m.

Pitchfork Music Festival 2012, which returns to Chicago's Union Park July 13-15, is just five weeks away! The festival will feature Vampire Weekend, Feist, Godspeed You! Black Emperor, Beach House, Dirty Projectors, Hot Chip, Sleigh Bells, Wild Flag, Flying Lotus, Japandroids, Chromatics, Real Estate, A\$AP Rocky, Danny Brown, and many, many more. And now, we're happy to announce the complete three-day schedule for the festival. Below, find the set times for all of the bands playing.

#### Friday, July 13:

Gates at 3 p.m.

- $\bullet$  8:30 Feist (GREEN)
- 8:20 Purity Ring (BLUE)
- 7:20 Dirty Projectors (RED)
- 7:15 Clams Casino (BLUE)
- 6:25 Big K.R.I.T. (GREEN)
- 6:15 Japandroids (BLUE)
- 5:30 ASAP Rocky (RED)

#### Saturday, July 14:

Gates at 12 p.m.

doctype html head body

EXCEPTION

# <!DOCTYPE html>

The doctype is not actually a tag, but a declaration, telling the browser what kind of html you are using. The doctype above declares HTML 5.

# $\langle htm|>\langle htm|>$

## The <html> element defines the whole HTML document.

# <head></head>

The <head> element contains special elements that instruct the browser where to find stylesheets, provide meta info, and more.

<body></body>

The <body> element contains the document content (what is shown inside the browser window).

#### **Nesting**

The use of our first three tags (html, head and body), introduces and important concept: Nesting, which is when tags "wrap" other tags. When you create markup, you should indicate nesting by indenting the nested tags with 2 spaces (preferred) or a tab.

<html> <head> </head> <body>  $$  $$ </body> </html>

#### Document Hierarchy: Parents, children and siblings

Just as in a genealogy tree, the family hierarchy is described in terms of relationships. All elements in the document have a parent (up to 'document', which is at the top), and may have children (nested inside) or siblings (placed alongside).

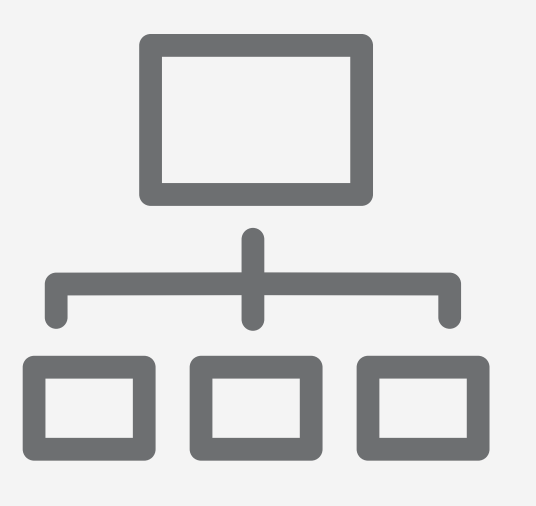

 $<$ parent x $>$ 

<child and sibling y> </child and sibling y> <child and sibling z> </child and sibling z> </parent x>

#### The 'address' of an element

The document hierarchy provides us with an 'address' for each element.

```
<div class="client-text-container">
  <h1>Welcome to the Exchange!</h1>
  <h2>Applying the exchange is fast and easy</h2>
  <div class="exchange-application-callout">
    <table>
      <tr>
        <td class="exchange-application-welcome-body">
           <p>Suspendisse <u>vestibulum dignissim guam</u>. Integer vel augue. Phasellus nulla purus, interdum ac, v
        \langle t \rangle<td>
           <h4 style="text-transform: uppercase; margin-bottom: 10px;">You will need:</h4>
           <sub>u</sub>l></sub>
             <li>A list of your employees</li>
             <li>A list of your employees</li>
             <li>A list of your employees</li>
           \langle u \rangle\langle t \rangle\frac{2}{\pi}</table>
  </div>
```
in the div with class "client-text-container", make all of the h2 elements orange and 24px.

# HTML Elements

# Anatomy of an Element

# <tag>Content</tag>

An HTML element includes both the HTML tag and everything between the tag (the content).

# Anatomy of an Element

# <tag>Content</tag>

Tags normally come in pairs. The first tag is the start tag, and the second tag is the end tag.

# Anatomy of an Element

# <h1>Main Headline</h1>

HTML has a defined set of tag names (also called keywords) that the browser understands.

# The essential element tags

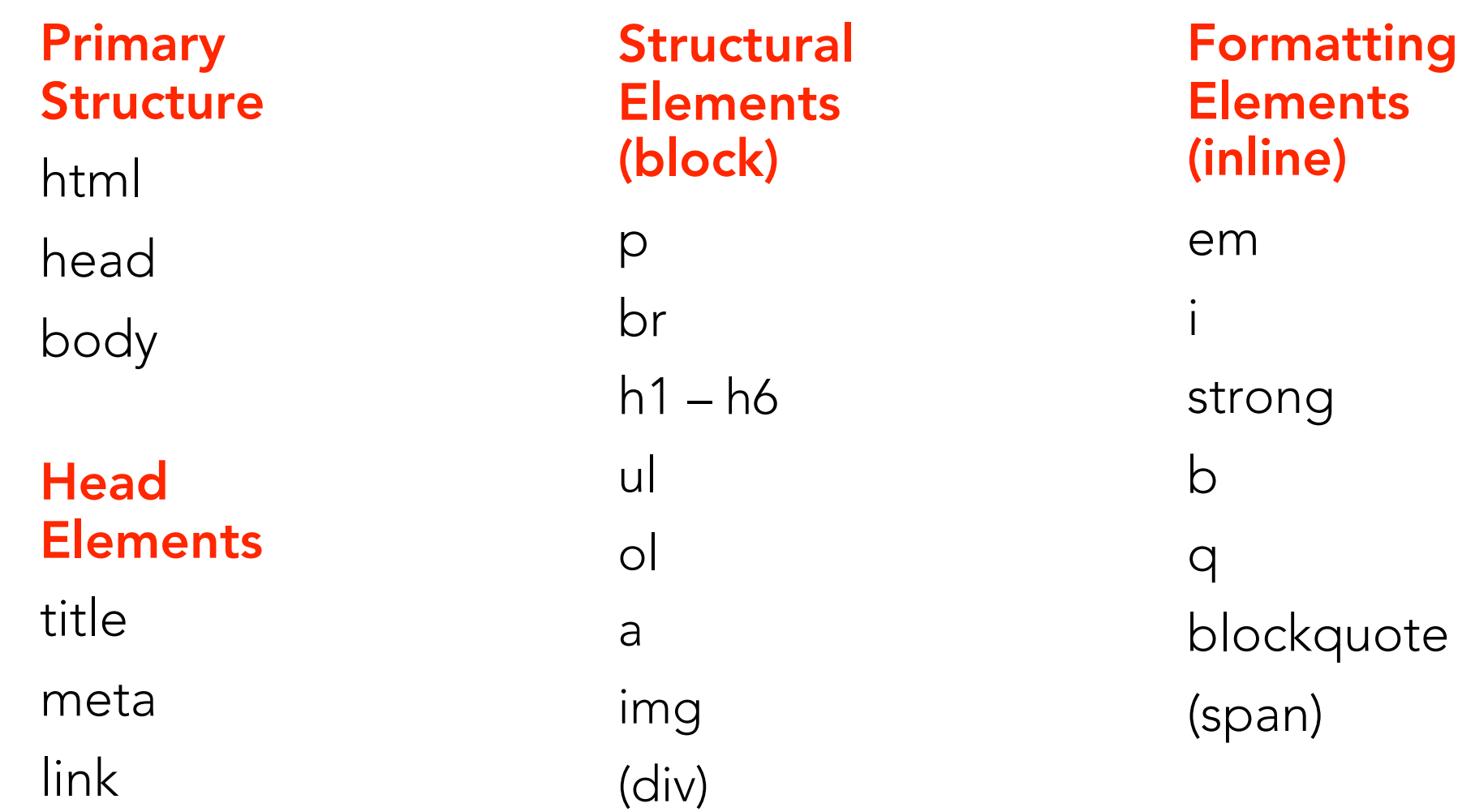

## **Nested Tags**

 $\langle \text{div} \rangle$  $Content$  $\langle$ /div>

## **Basic Structure**

 $\langle !$  DOCTYPE HTML>  $\hbox{\tt }$  $<$ head $>$  $<$ /head $>$ <body></body>  $\langle$ /html>

## **Head**

 $\langle$ ! DOCTYPE HTML>  $\hbox{\tt \&html> }$  $<$ head $>$ <title>Learn HTML</title>  $\langle$ /head> <body></body>  $\langle$ /html>

## **Preview**

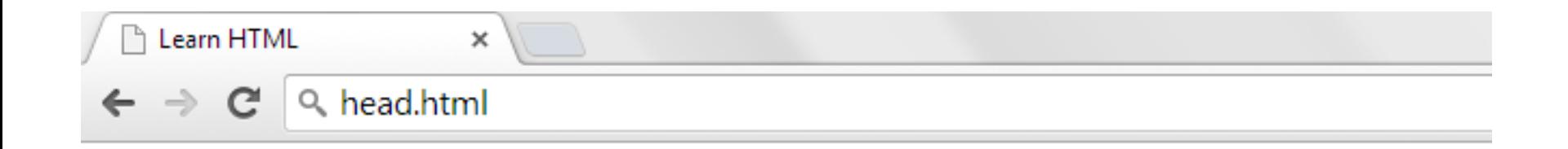
## **Body**

```
<!DOCTYPE HTML>
\hbox{\tt \&html> }<head><title>Learn HTML</title>
  \langle/head>
  <body>\langle h1 \rangle My first page\langle h1 \rangle<p>Lorem ipsum dolor sit amet,
        consectetur adipiscing elit.
        ipsum dolor sit amet, consectetur
        adipiscing elit.\langle p \rangle\langle /body\rangle\langle/html>
```
## **Preview**

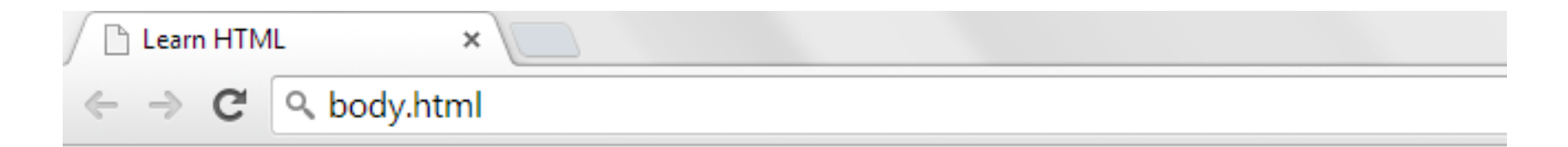

### My first page

Lorem ipsum dolor sit amet, consectetur adipiscing elit. ipsum dolor sit amet, consectetur adipiscing elit.

## **Headers**

 $\hbox{{\small -}Header}$  1/h1>  $\langle h2\rangle$ Header 2 $\langle h2\rangle$  $\langle h3\rangle$ Header  $3<\rangle h3\rangle$  $\langle h4 \rangle$ Header 4 $\langle h4 \rangle$  $\langle h5 \rangle$ Header 5 $\langle h5 \rangle$  $\langle h6 \rangle$ Header 6 $\langle h6 \rangle$ 

### **Preview**

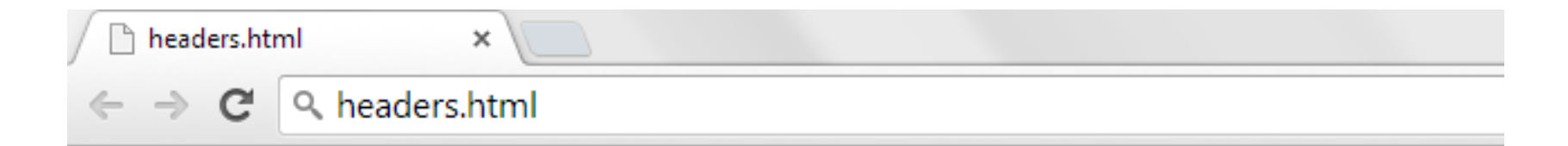

#### **Header 1**

#### **Header 2**

**Header 3** 

Header 4

Header 5

Header 6

## **Paragraph**

<p>Lorem ipsum dolor sit amet, consectetur adipiscing elit. ipsum dolor sit amet, consectetur adipiscing elit.</p>

<p>Lorem ipsum dolor sit amet, consectetur adipiscing elit. ipsum dolor sit amet, consectetur adipiscing elit.</p>

## **Preview**

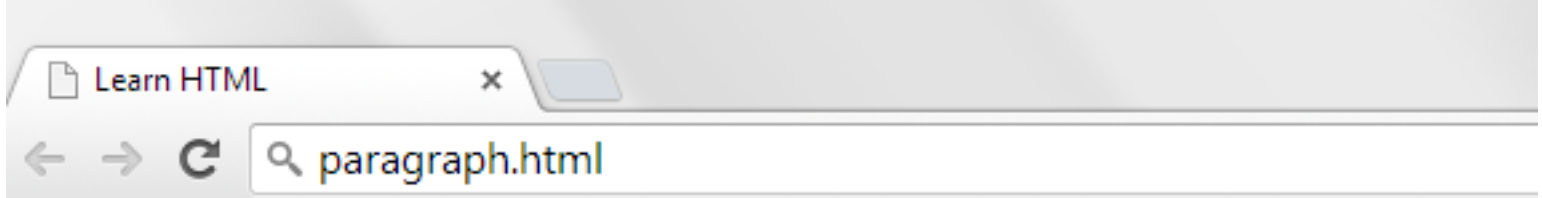

Lorem ipsum dolor sit amet, consectetur adipiscing elit. ipsum dolor sit consectetur adipiscing elit.

Lorem ipsum dolor sit amet, consectetur adipiscing elit. ipsum dolor sit consectetur adipiscing elit.

### **Lists**

#### $\langle \text{ul} \rangle$ <li>List item</li> <li>List item</li>  $\langle$ li>List item</li>  $\langle \rangle$ ul>

 $<$ ol $>$  $\langle$ li>List item</li> <li>List item</li> <li>List item</li>  $\langle$ /ol>

## **Preview**

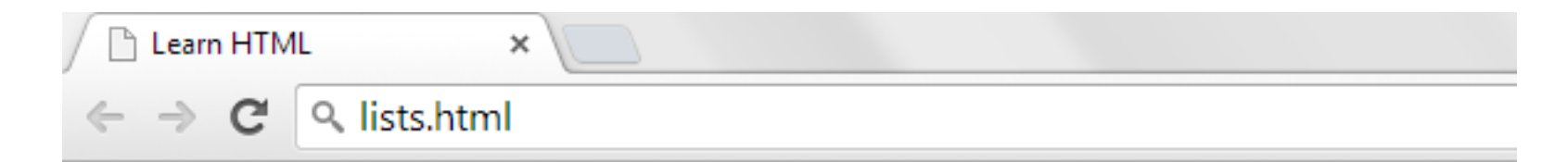

- List item
- List item
- List item
- 1. List item
- 2. List item
- 3. List item

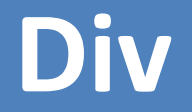

### $\langle \text{div} \rangle$  $\langle h1 \rangle$ Division Header $\langle h1 \rangle$  $\langle p\rangle$ Division Paragraph $\langle p\rangle$  $\langle$ /div>

 $\langle \text{div} \rangle$  $\langle h1 \rangle$ Division 2 Header $\langle h1 \rangle$  $\langle p\rangle$ Division 2 Paragraph $\langle p\rangle$  $\langle$ /div $\rangle$ 

### **Preview**

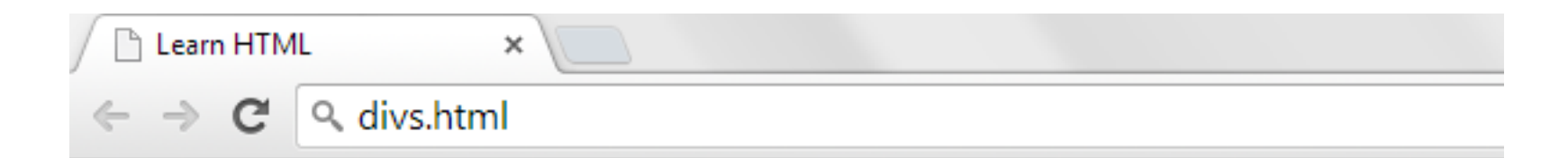

#### **Division Header**

Division Paragraph

#### **Division 2 Header**

Division 2 Paragraph

## **Block elements**

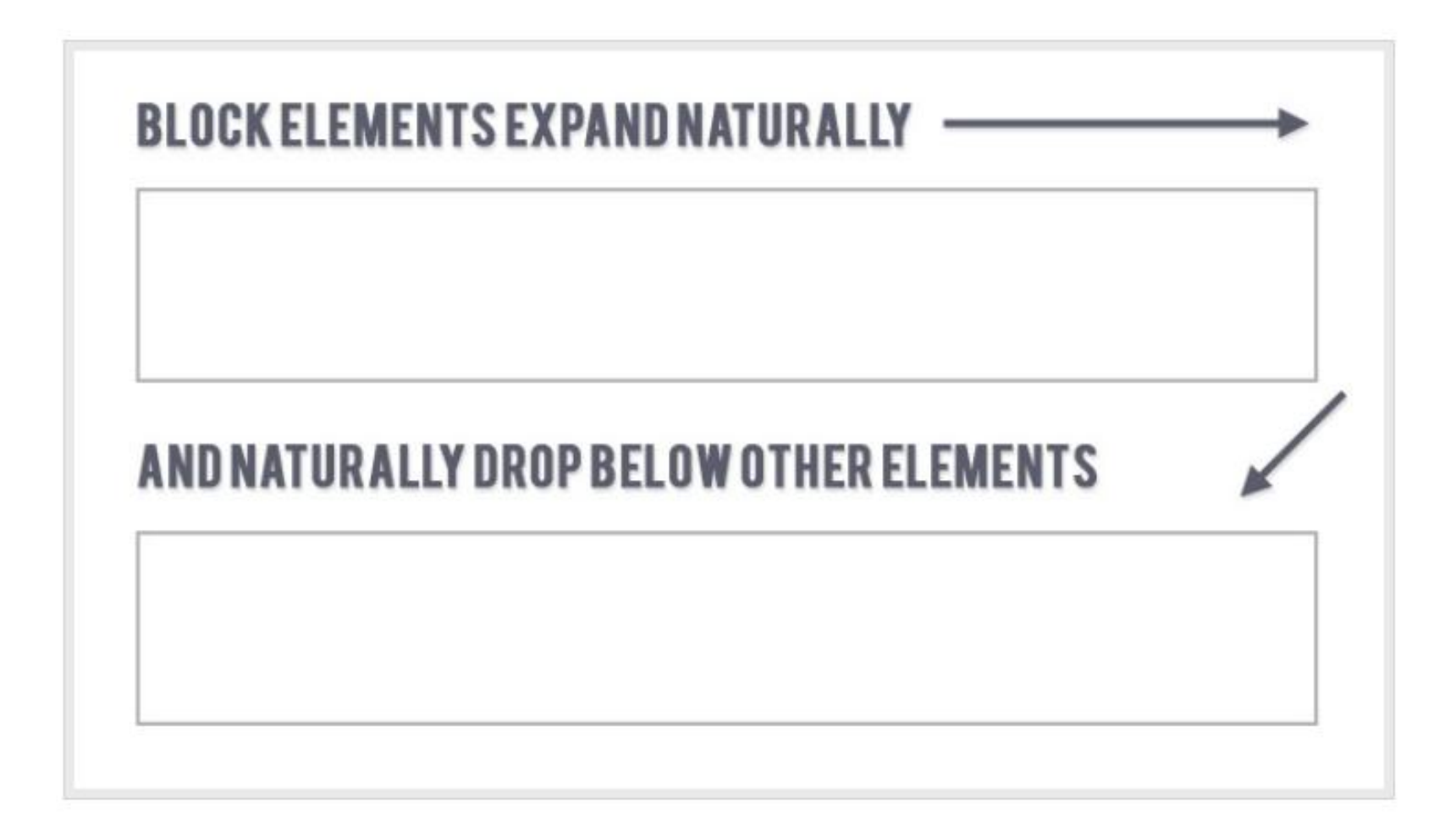

## **Inline elements**

<p>This paragraph contains <strong>inline elment</strong></p>

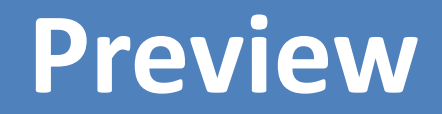

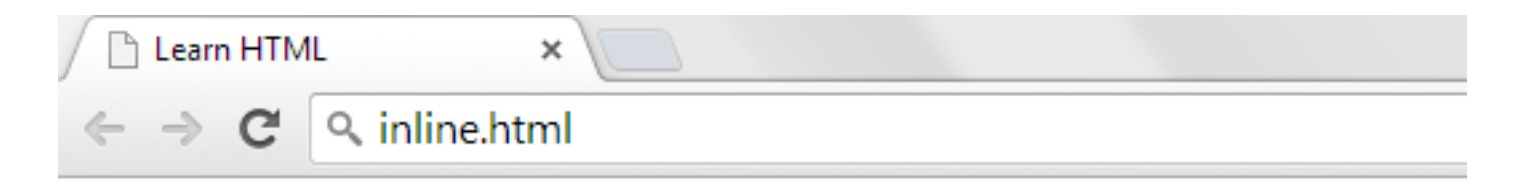

#### This paragraph contains inline element

## **More Inline elements**

#### <strong>Inline element</strong>

#### <em>Inline element</em>

<span>Inline element</span>

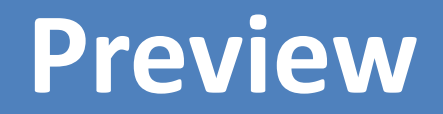

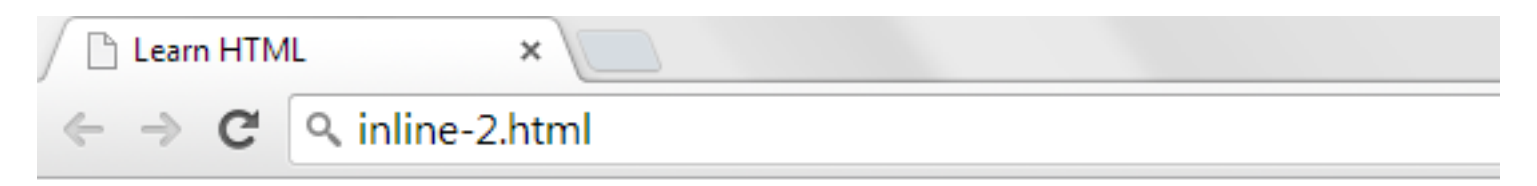

#### Inline element *Inline element* Inline element

## Anatomy of an Element

# <html lang="en"></html>

Most elements can have attributes, which provides additional information about the element.

## Anatomy of an Element

## <div class="left-nav"></div>

Attributes always follow the same format: name="value". You can use either single or double quotes.

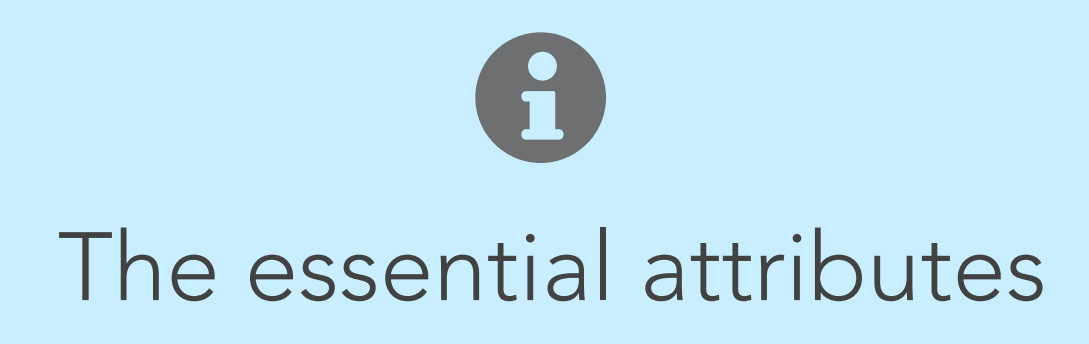

- link <link rel="stylesheet" type-"text/css" href="stylesheet/styles.css">
- img <img src="images/image.jpg" alt="Sam">
- a <a href=["http://colum.edu"](http://colum.edu)>My school</a>

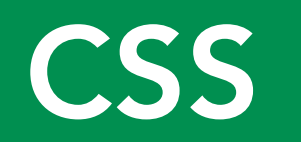

# Cascading  $+$ Style Sheet

## The Stylesheet

A stylesheet is a set of rules defining how an html element will be "presented" in the browser.

These rules are targeted to specific elements in the html document.

## The Cascade

The "cascade" part of CSS is a set of rules for resolving conficts with multiple CSS rules applied to the same elements.

For example, if there are two rules defining the color or your h1 elements, the rule that comes last in the cascade order will "trump" the other."

Browser stylesheet Linked (external) stylesheet Embedded (internal) stylesheet Inline (internal) Styles

```
<link rel="stylesheet" href="../css/normalize.css" media="screen, print"
<link rel="stylesheet" href="../css/global.css" media="screen, print" ty
<link rel="stylesheet" href="../css/tables.css" media="screen, print" ty
<link rel="stylesheet" href="../css/forms.css" media="screen, print" typ
<link rel="stylesheet" href="../css/enrollment.css" media="screen, print
<link rel="stylesheet" href="../css/portlets.css" media="screen, print"
<link rel="stylesheet" href="../css/jquery-ui-themes/smoothness/jquery-u
<link rel="stylesheet" href="../css/plugins.css" media="screen, print" t
<link rel="stylesheet" href="../css/templates.css" media="screen, print"
<link rel="stylesheet" href="../css/askemma.css" media="screen, print" t
```
<link rel="stylesheet" href="client49384.css" media="screen, print" type

 $\lt$ /head>

## Inheritance

Most elements will inherit many style properties from their parent elements by default.

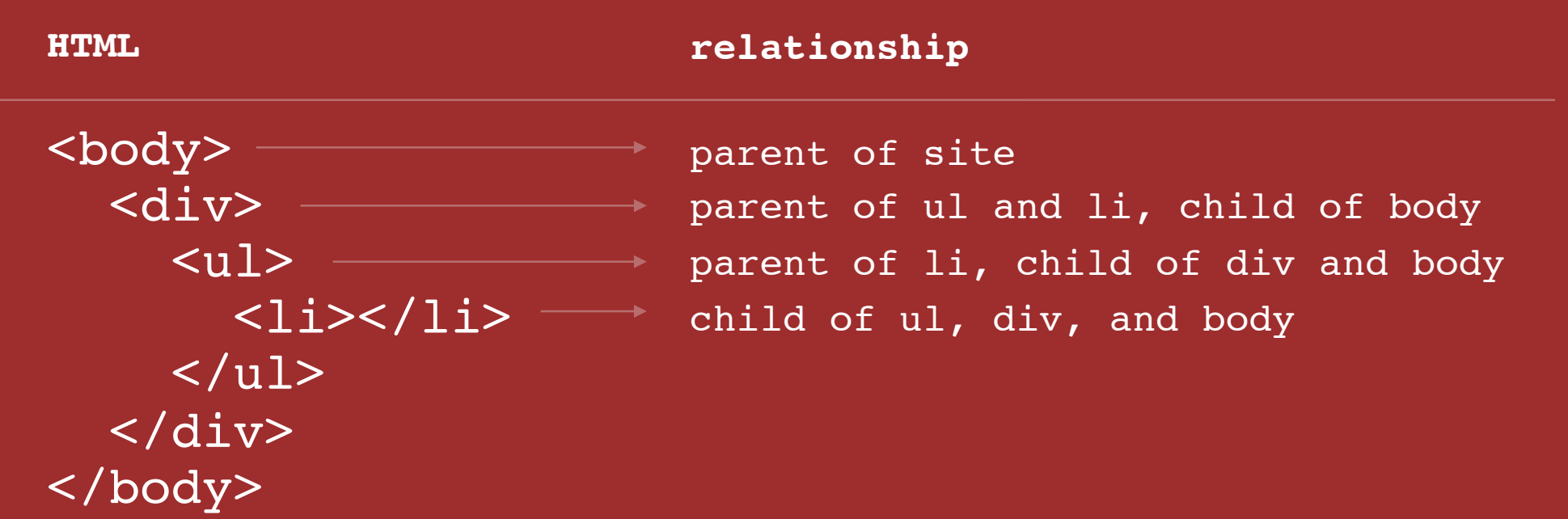

## **Inheritance**

### body make the paragraph 16px, Verdana, red

### p make the paragraph blue

## 16px, Verdana, blue

## Specificity

Shortly after styling your first html elements, you will find yourself wanting more control over where your styles are applied.

This is where **specificity** comes in.

Specificity refers to how specific your selector is in naming an element.

## Specificity

## body make the paragraph 16px, Verdana, red

p make the paragraph blue

> p.pink make the paragraph pink

16px, Verdana, pink

```
HTML
<div id="plan-2323"> 
   <p>Here is some text.</p>
   <p>Hide this text.</p>
<div>
```

```
<div id="plan-2323"> 
   <p>Here is some text.</p>
   <p class="hideclass">Hide this text.</p>
<div>
```
**CSS**

#plan-2323.hideclass {display: none}

```
<div id="benefittype-55" style="display:none;">
  <div class="plan-header"><h1>Health Savings Account</h1></div><div class="p
    <div id="plan-info-left">
```

```
</div><div id="plan-info-right">
    <div class="plan-info-video">
      <div class="plan-info-video-thumb">
        <img src="/images/generic-video-still.jpg" border="0" alt="Video Th
      </div><div class="plan-info-video-title">
        <ul><li><a href="#this" onclick="try{playThisVideoNow('201108241817
      \langle/div\rangle</div><div class="plan-info-resources">
    \langle/div\rangle\langle div\rangle</div><div class="plan-selection-container">
  <div class="plan-selection-step" id="planSelection-55">
    <div class="plan-selection-step-header" onclick="javascript:expandStep(
      <div class="plan-step-label"><ul><li class="plan-step-number"></li><l
    </div><div class="plan-selection-step-content" style="display:none;">
      <table class="plan-selection-subheader" id="planTypeInfo-55" border="
        <tr>
          <td class="plan-step-cart"><img src="/images/icon-cart.gif"/></td
        \frac{2}{\pi}</table><table class="plan-selection-cost-summary" id="planTypeCostSu
        str<th colspan="2">Cost Summary (per month)</th>
        </tr><tr>
          <td>Total Premium</td><td id="tp_55">$312.50</td>
```
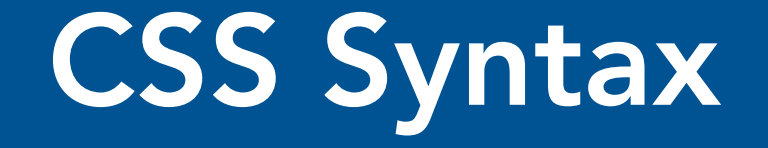

Syntax = the rules for how to write the language

Three terms for describing your styles:

CSS rule CSS selector CSS declaration

CSS Rule

# selector {property: value;} declaration -

Every style is defined by a **selector** and a declaration. The declaration contains at least one property/value pair.Together they are called a CSS Rule.

## CSS Selector

- body {font-family: Arial, Helvetica}
- p {color: #666666}
- h1 {font-size: 24px}
- a {color: blue}

The selector associates css rules with HTML elements.

## CSS Selector

p { color: red }

The **selector** is typed in front of the declaration, with a space separating it and the opening curly-bracket (aka curly-brace).

Typically, extra spaces and returns are added as shown for the sake of readability.

## CSS Selector

h1,h2,h3,h4 { font-weight: bold

}

You can apply styles to multiple selectors in the same rule by separating the selectors with commas.
### CSS Declaration

p { property: value

}

The **declaration** is always defined in a property/ value pair. The two are separated by a colon. How you define the properties will affect how HTML elements are displayed.

### CSS Declaration

#### p { font-family: Arial, sans-serif; font-size: 14px; color: #666666;

}

You can apply multiple declarations to a selector(s) by separating the delcarations with semi-colons.

CSS Selectors

p Type (element) # ID . Class

### Type (element) Selectors

- body {declaration}
- p {declaration}
- h1 {declaration}
- ul {declaration}

The simplest selector is the type selector, which targets an html element by name.

#### **Element Selector**

 $\langle h1 \rangle My$  first page $\langle h1 \rangle$ <p>Lorem ipsum dolor sit amet, consectetur adipiscing elit. ipsum dolor sit amet, consectetur adipiscing elit. $\langle p \rangle$ 

 $h1\{color:color:red;\}$  $p\$  font-size:  $20px;$ }

#### **Preview**

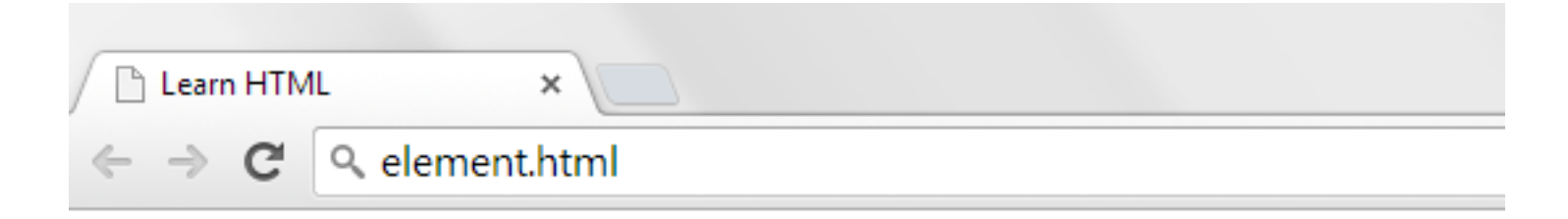

#### **My first page**

Lorem ipsum dolor sit amet, consectetur adipiscing elit. ipsum dolor consectetur adipiscing elit.

#### The essential selector types (elements)

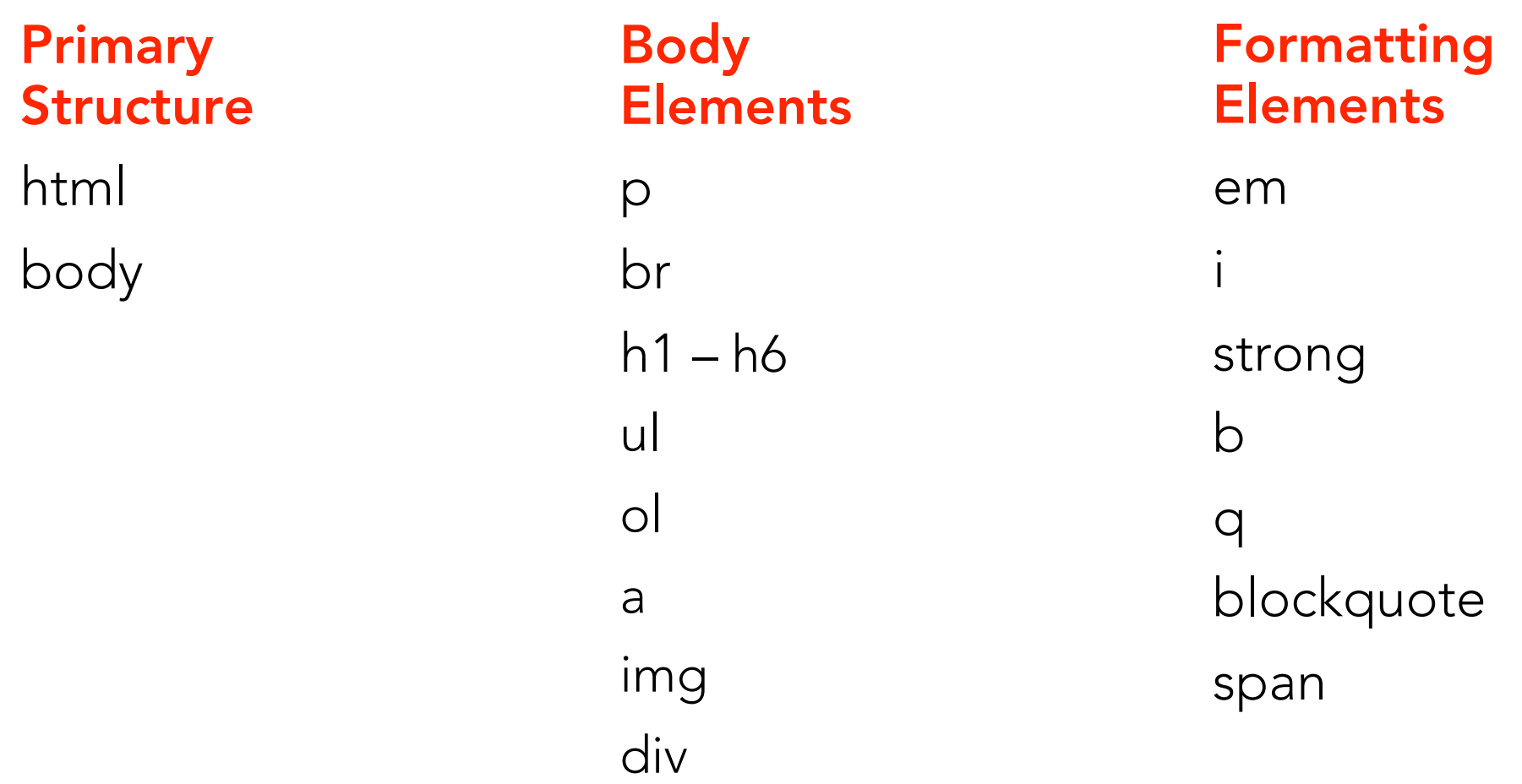

# ID Selectors

**CSS** #logo {declaration}

**HTML**

<img id="logo" src="" alt="">

An ID is an html attribute that is added to your html markup. You reference that ID in your css with a hash.

#### **ID Selector**

 $\langle h1 \rangle My$  first page $\langle h1 \rangle$ 

<p id="intro">Lorem ipsum dolor sit amet, adipiscing elit. adipiscing elit.</p>

<p>Lorem ipsum dolor sit amet, consectetur adipiscing elit. adipiscing elit.</p>

 $h1\{\text{color:red}{\cdot}\}$  $p{font-size:} 20px;$ #intro{color:green; }

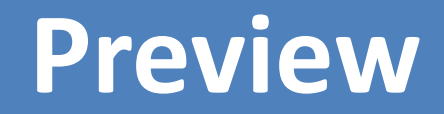

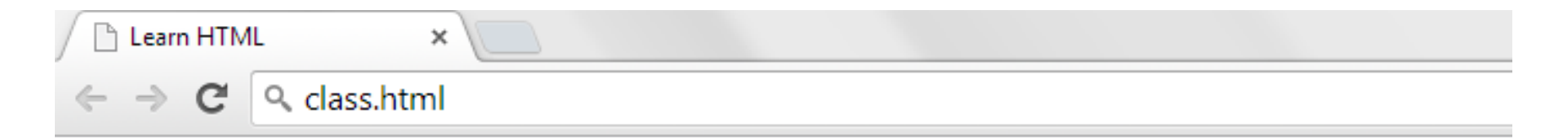

#### My first page

Lorem ipsum dolor sit amet, consectetur adipiscing elit. adipiscing elit.

Lorem ipsum dolor sit amet, consectetur adipiscing elit. adipiscing elit.

## Class Selectors

**CSS**

.ingredients {declaration}

**HTML**

<ul class="ingredients">

A class is an html attribute that is added to your html markup. You reference that ID in your css with a period.

#### **Class Selector**

 $\langle h1 \rangle My$  first page $\langle h1 \rangle$ 

<p class="intro">Lorem ipsum dolor sit amet, adipiscing elit. adipiscing elit. $\langle p \rangle$ 

<p>Lorem ipsum dolor sit amet, consectetur adipiscing elit. adipiscing elit.</p>

 $h1\{\text{color:red}{\}$  $p{font-size:} 20px;$ .intro{color:green; }

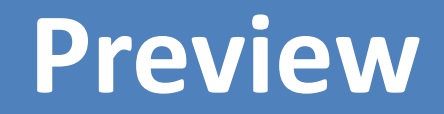

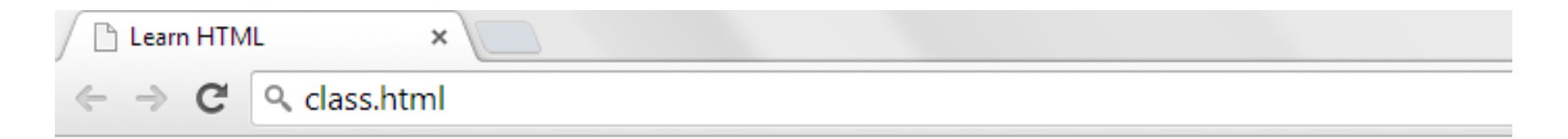

#### My first page

Lorem ipsum dolor sit amet, consectetur adipiscing elit. adipiscing elit.

Lorem ipsum dolor sit amet, consectetur adipiscing elit. adipiscing elit.

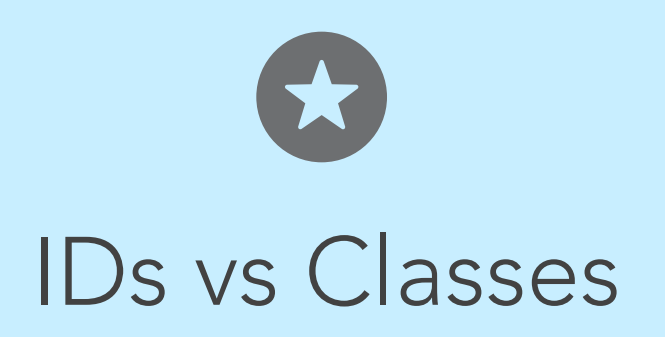

The most important difference between IDs and classes is that there can be only one ID on a page, but multiple classes.

An  $ID$  is more specific than a class.

An element can have both an ID and multiple classes.

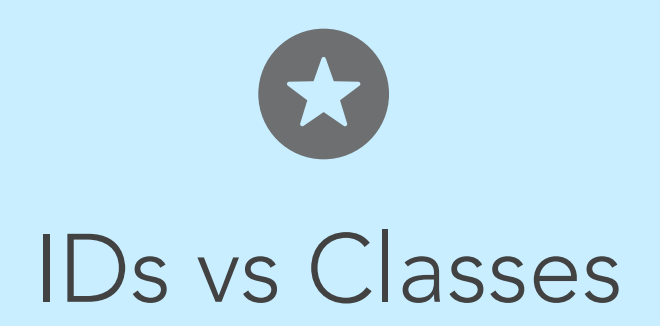

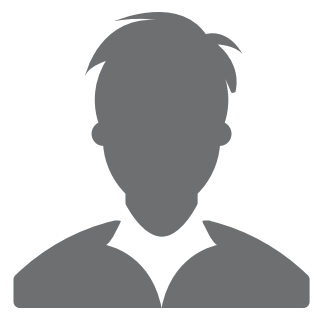

ID: #344-34-4344 Class: Male Class: Employee

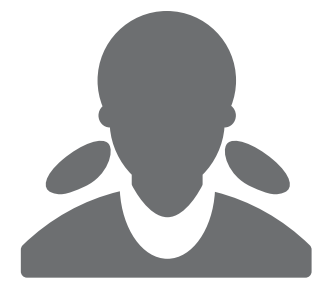

ID: #123-54-9877 Class: Female Class: Employee

#### **2 Rules**

 $\langle h1 \rangle My$  first page $\langle h1 \rangle$ 

<p id="intro" class="intro">Lorem ipsum dolor adipiscing elit. adipiscing elit.</p>

<p>Lorem ipsum dolor sit amet, consectetur adipiscing elit. adipiscing elit. $\langle p \rangle$ 

 $h1$ {color:red; }  $p{font-size:} 20px;$ #intro{color:green; } .intro{color:blue; }

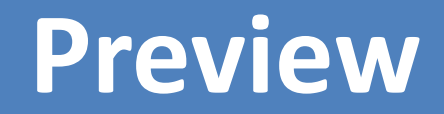

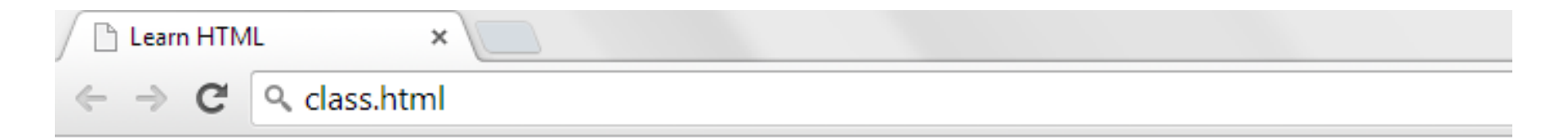

#### My first page

Lorem ipsum dolor sit amet, consectetur adipiscing elit. adipiscing elit.

Lorem ipsum dolor sit amet, consectetur adipiscing elit. adipiscing elit.

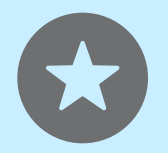

#### Descendant Selectors

```
CSS
#sidebar .author {declaration}
```

```
HTML
<div id="sidebar">
   <p class="author"></p>
</div>
```
A space between two selectors indicates a descendant selector. In the example above, the style is targeted to an element with the class "author" inside the id "sidebar".

#### **Descendent Selector**

<div class="content">  $\langle h1 \rangle$ My first page $\langle h1 \rangle$ <p>Lorem ipsum dolor sit amet, consectetur adipiscing elit. adipiscing elit.</p>  $\langle$ /div $\rangle$ 

.content{ background:#eee; } . content  $h1\{$  color: red; } .content p{ color:green; }

#### **Preview**

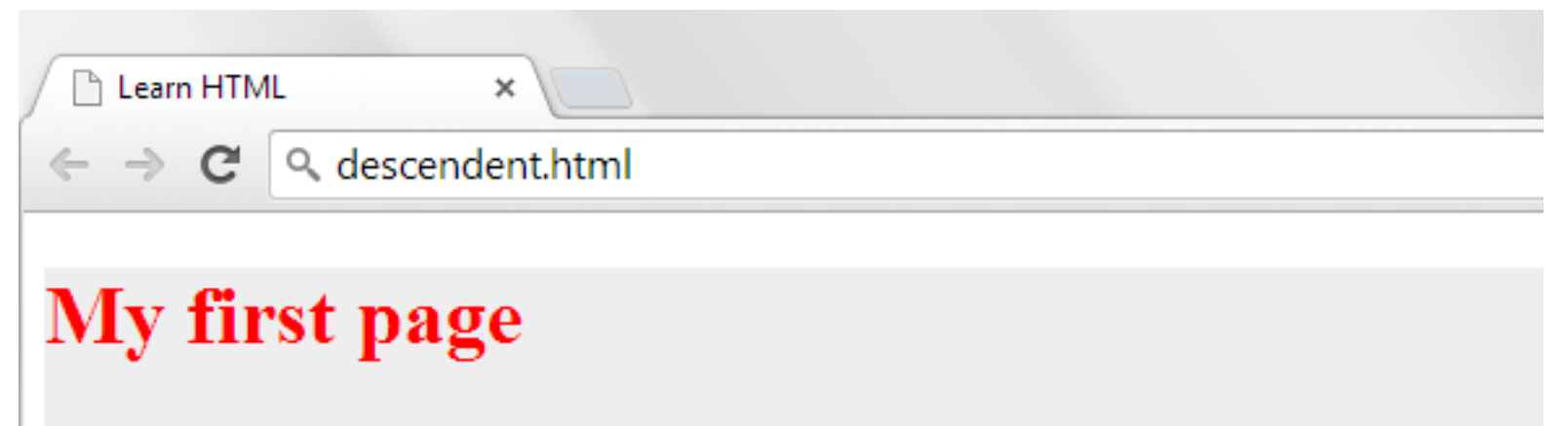

Lorem ipsum dolor sit amet, consectetur adipiscing elit. adipiscing elit.

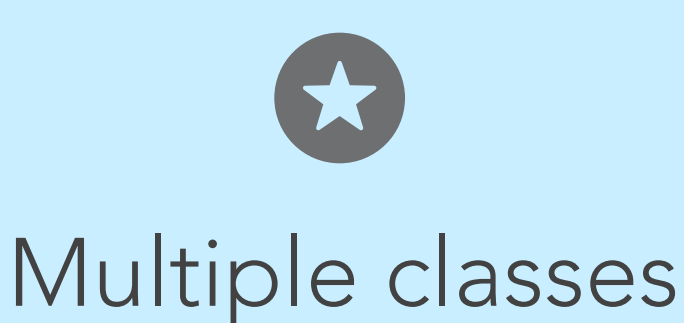

**CSS**

.ingredients.time {declaration}

```
HTML
<div class="ingredients time">

\langlediv>
```
Elements can have multiple classes, giving you more control. The are written in the CSS in the exact order they appear in the html, with no spaces.

## **Box Model (Block)**

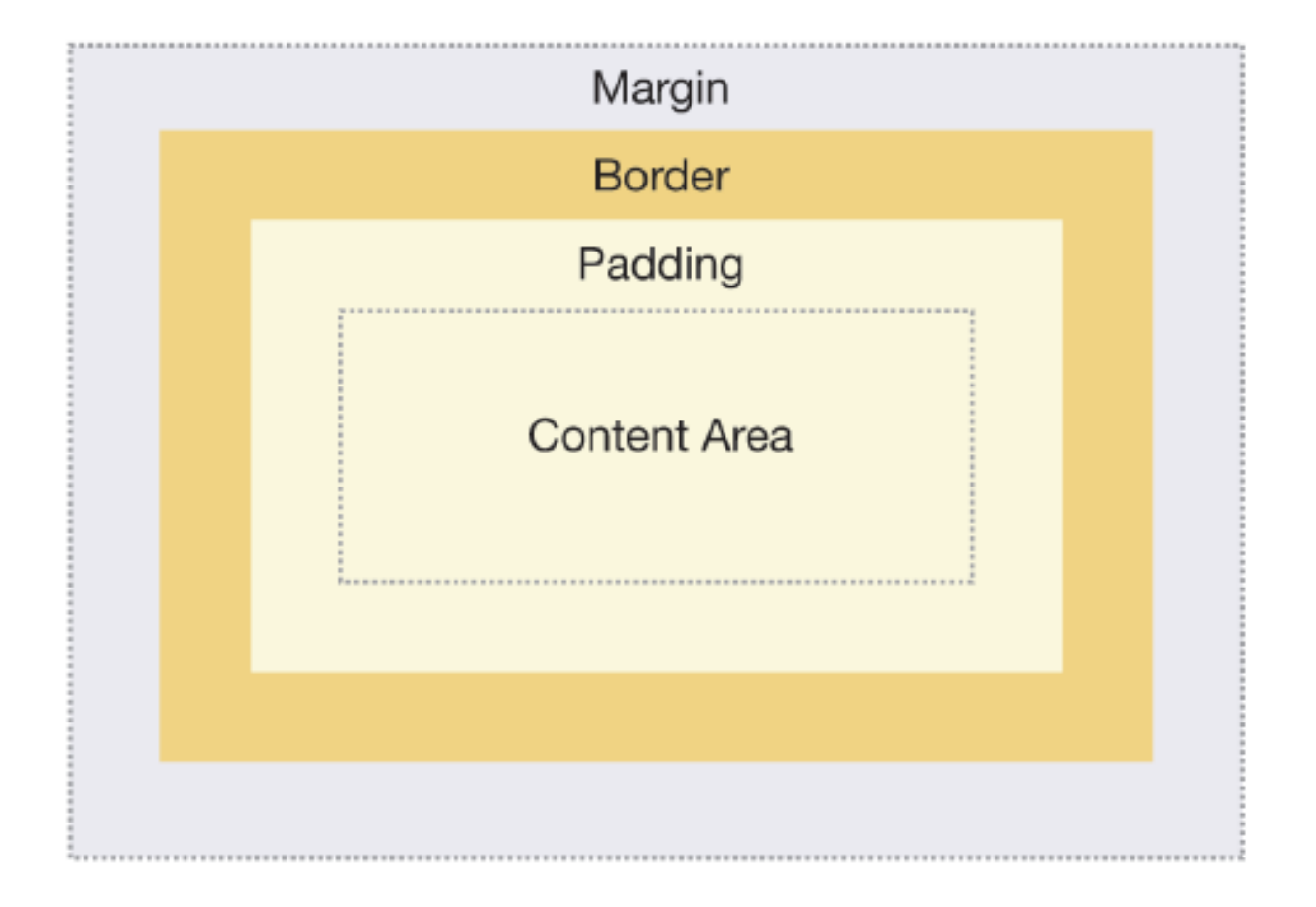

## **Box Model (Block)**

#### <div class="box1">box1</div>

<div class="box2">box2</div>

## **Box Model (Block)**

```
.box1 {
 background: red;
 padding: 20px;
 margin:20px;border: 5px solid black;
  .box2 {
 background: green;
 padding:20px;
 margin:20px;border: 5px solid black;
```
#### **Preview**

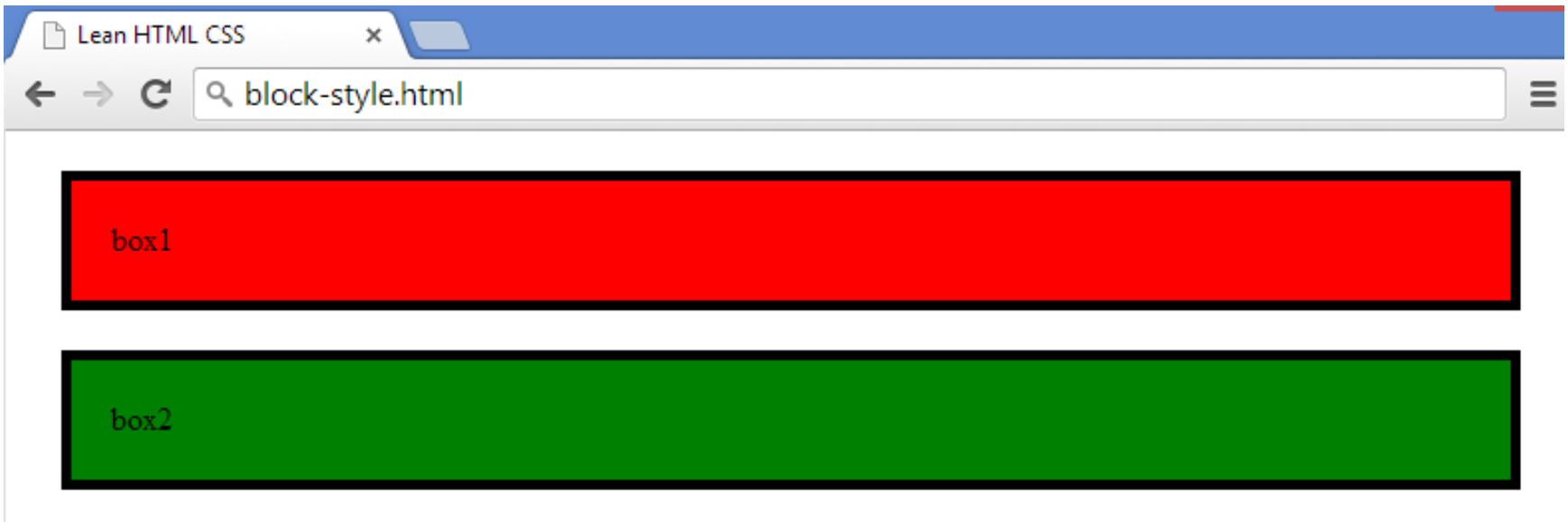

### **Margin collapse**

#### Before

#### After

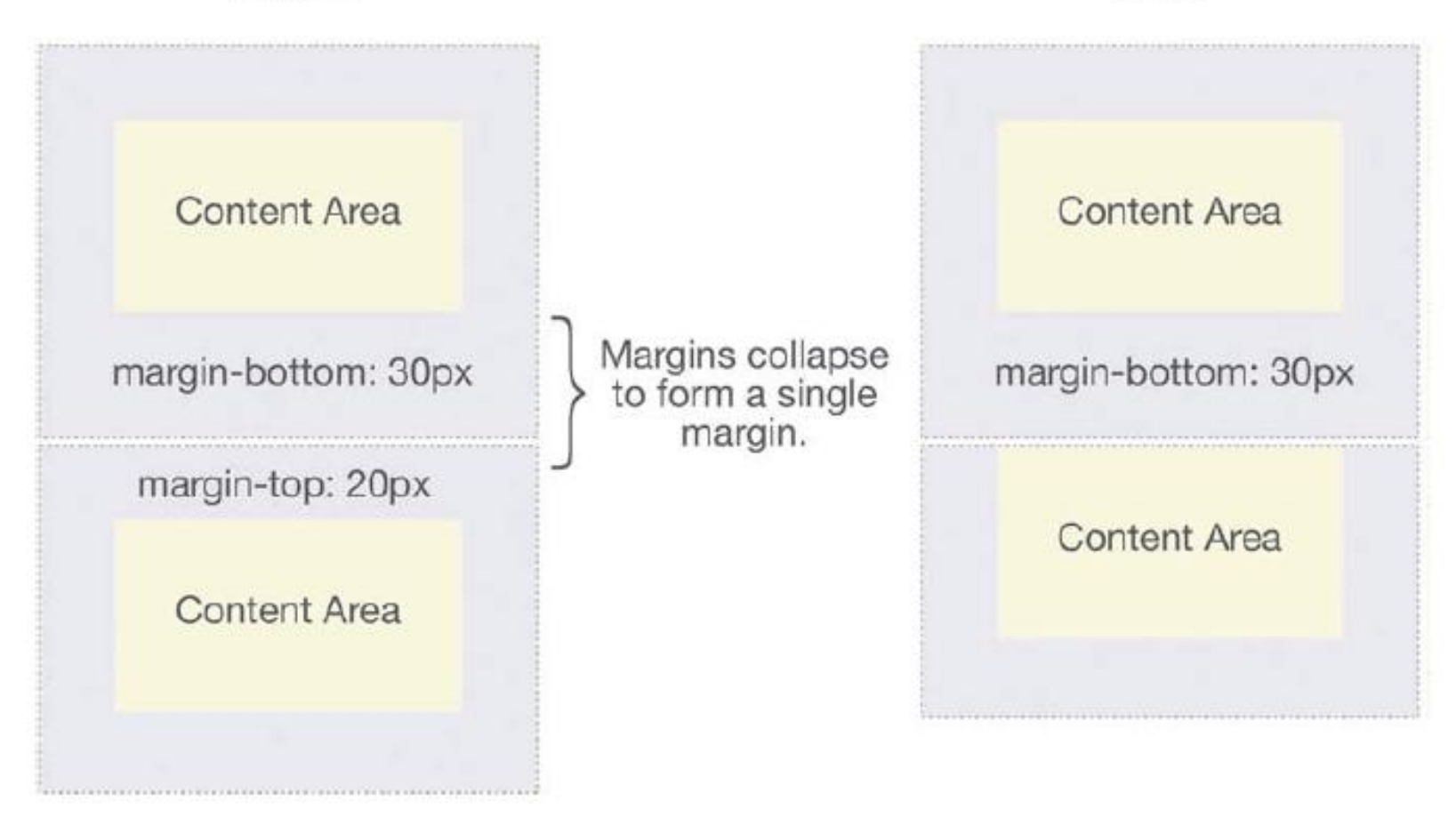

## **Margin collapse**

#### **Without Margin Collapsing**

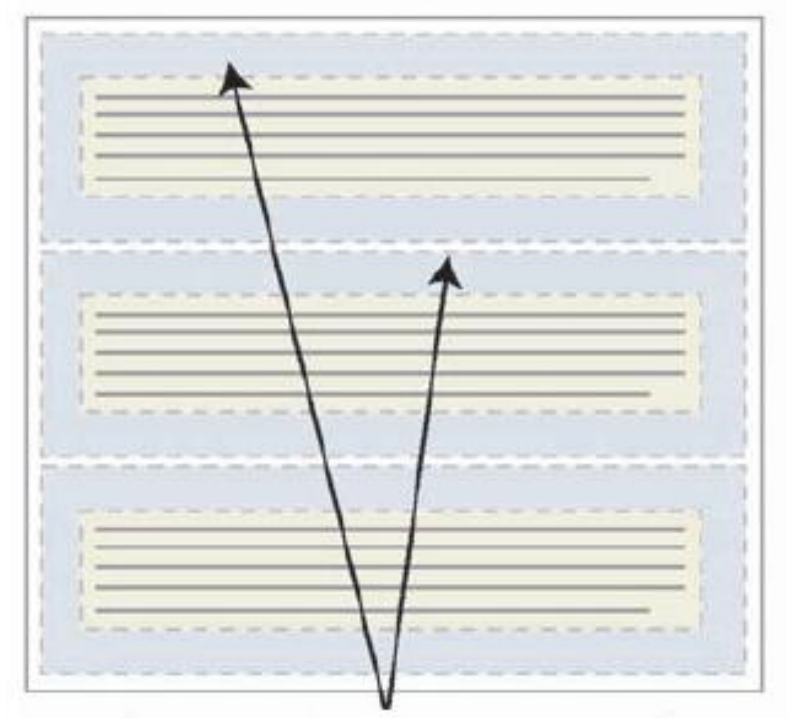

The space between paragraphs is double the space at the top.

#### With Margin Collapsing

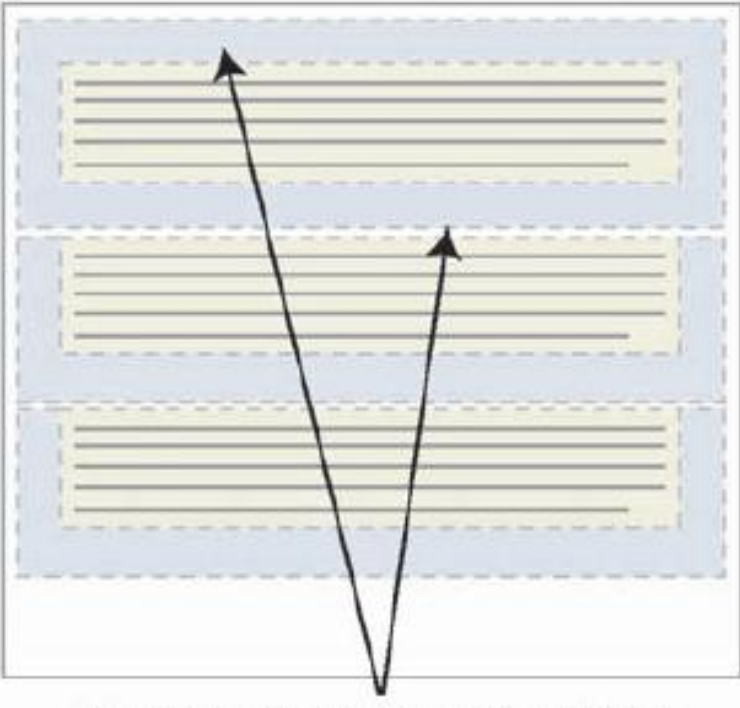

The space between paragraphs is the same as the space at the top.

## **Box Model (Inline)**

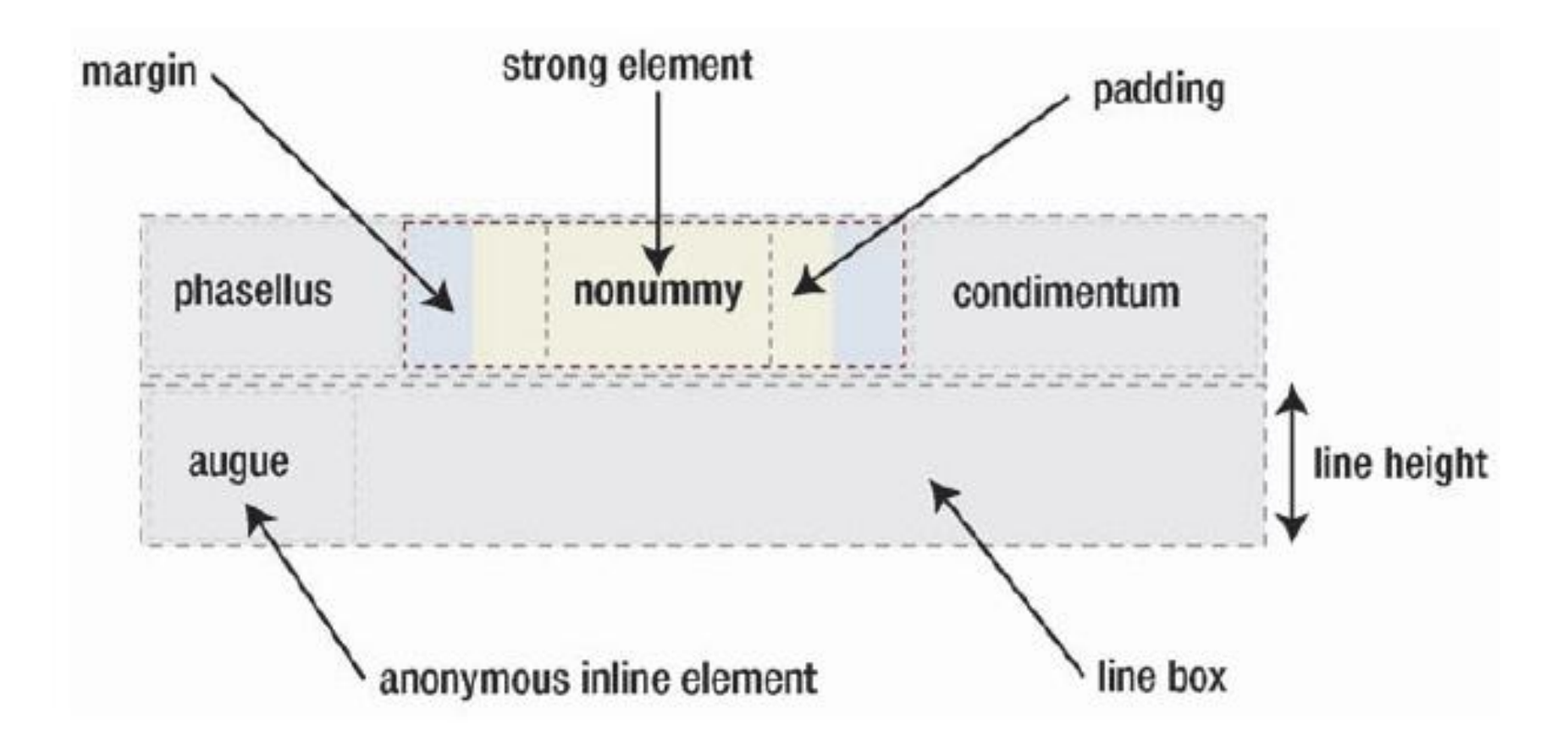

## **Box Model (Inline)**

<p>Lorem ipsum dolor sit amet, consectetur <strong>adipiscing</strong> Duis eget felis mollis, venenatis nunc non, ornare nibh. venenatis nunc non, ornare nibh orem ipsum dolor sit amet  $\langle p \rangle$ 

```
strong{
 padding:20px;
 margin:20px;
```
#### **Preview**

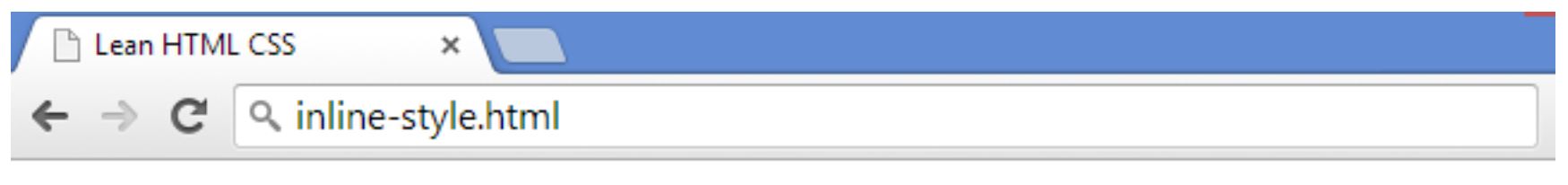

Lorem ipsum dolor sit amet, consectetur adipiscing Duis eget felis mollis, venenatis nunc non ornare nibh. venenatis nunc non, ornare nibh orem ipsum dolor sit amet

### **Relative Position**

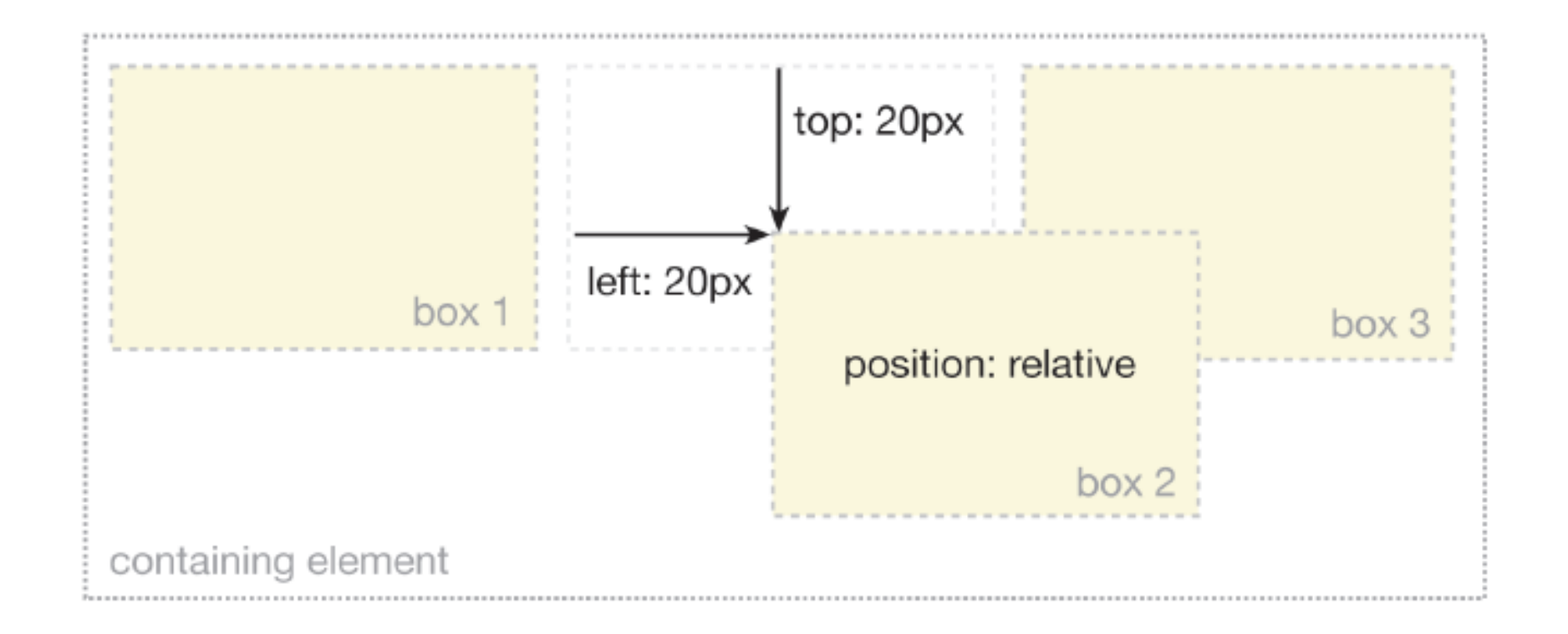

### **Absolute Position**

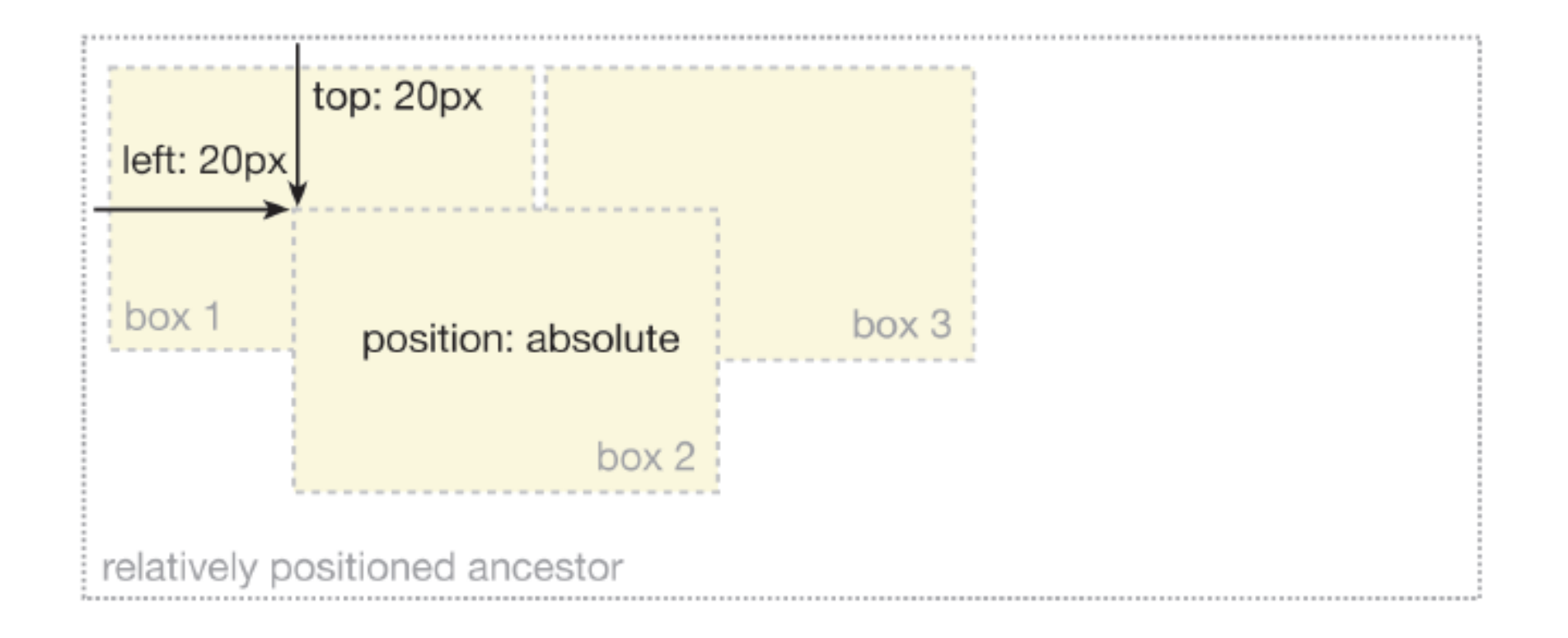

#### **Fixed Position**

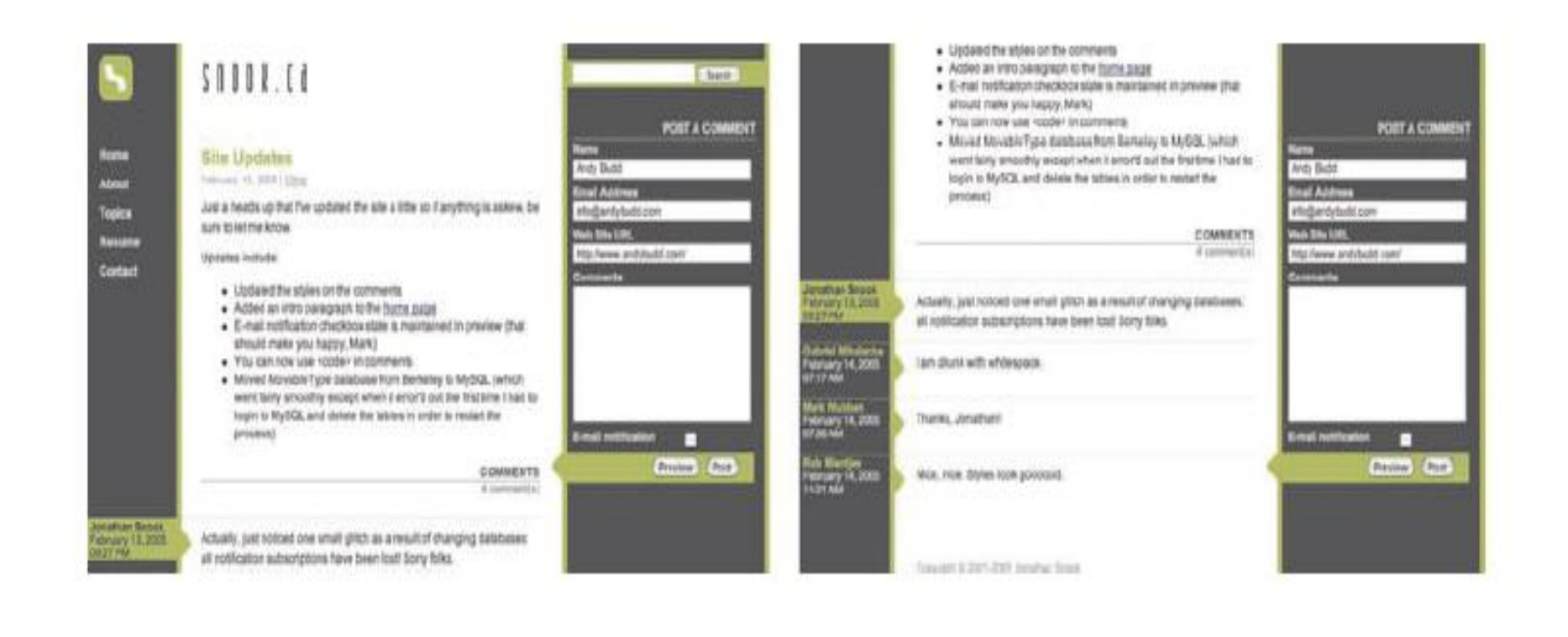

#### **Float**

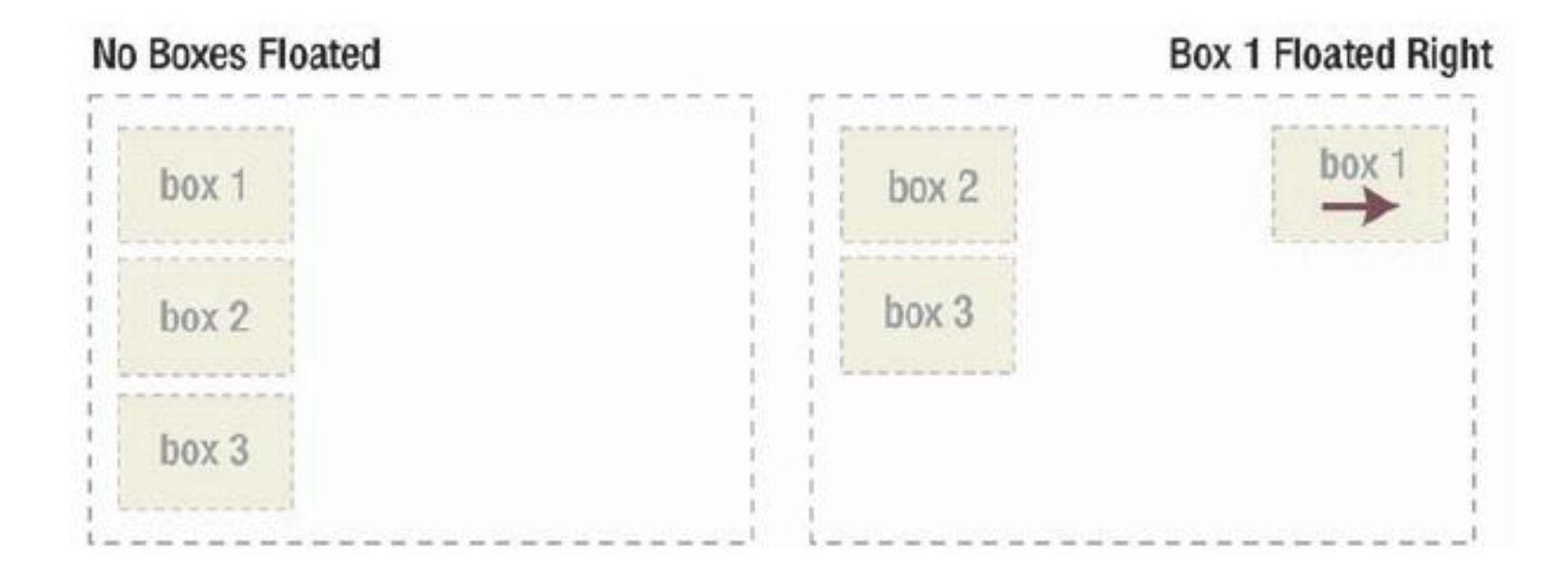

### **Float**

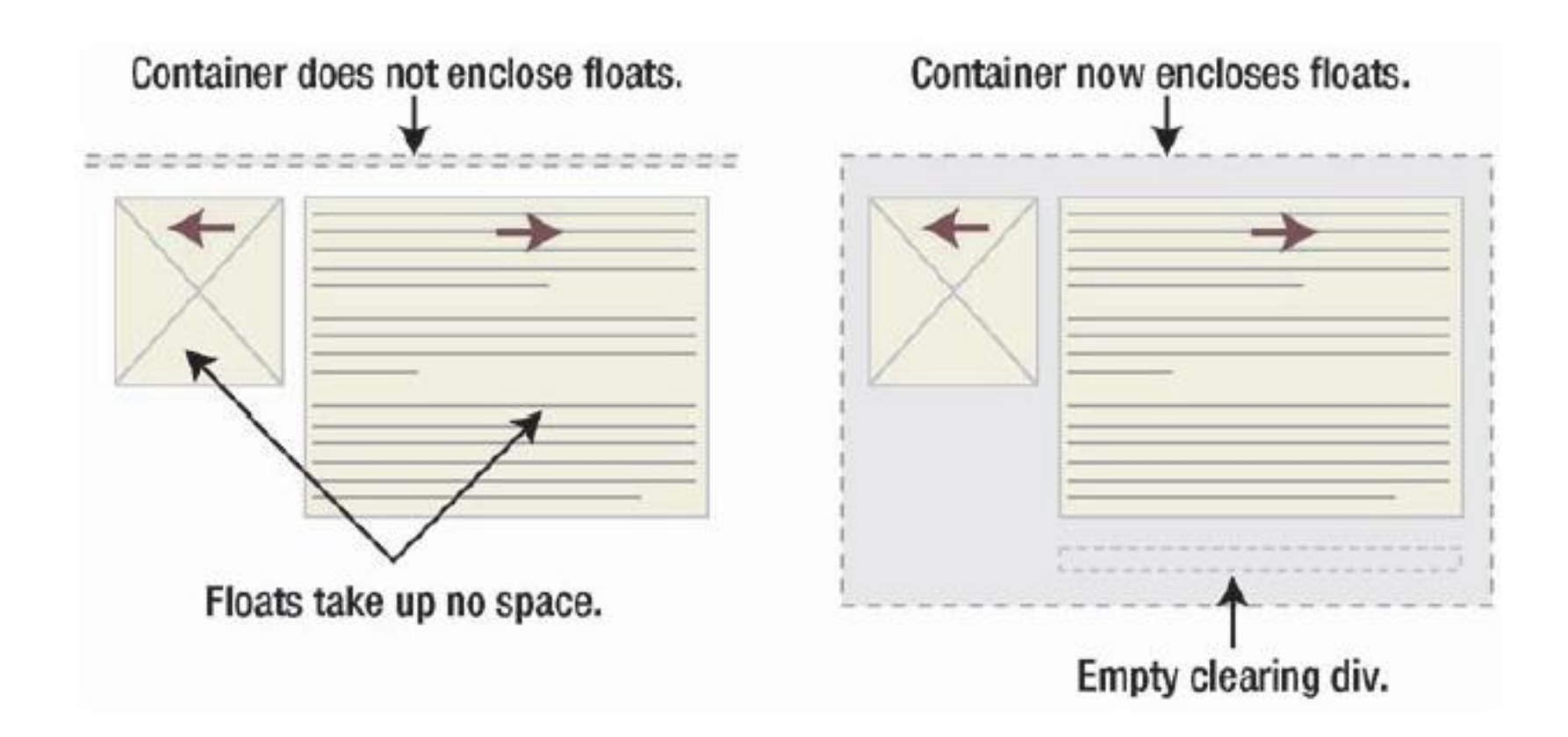
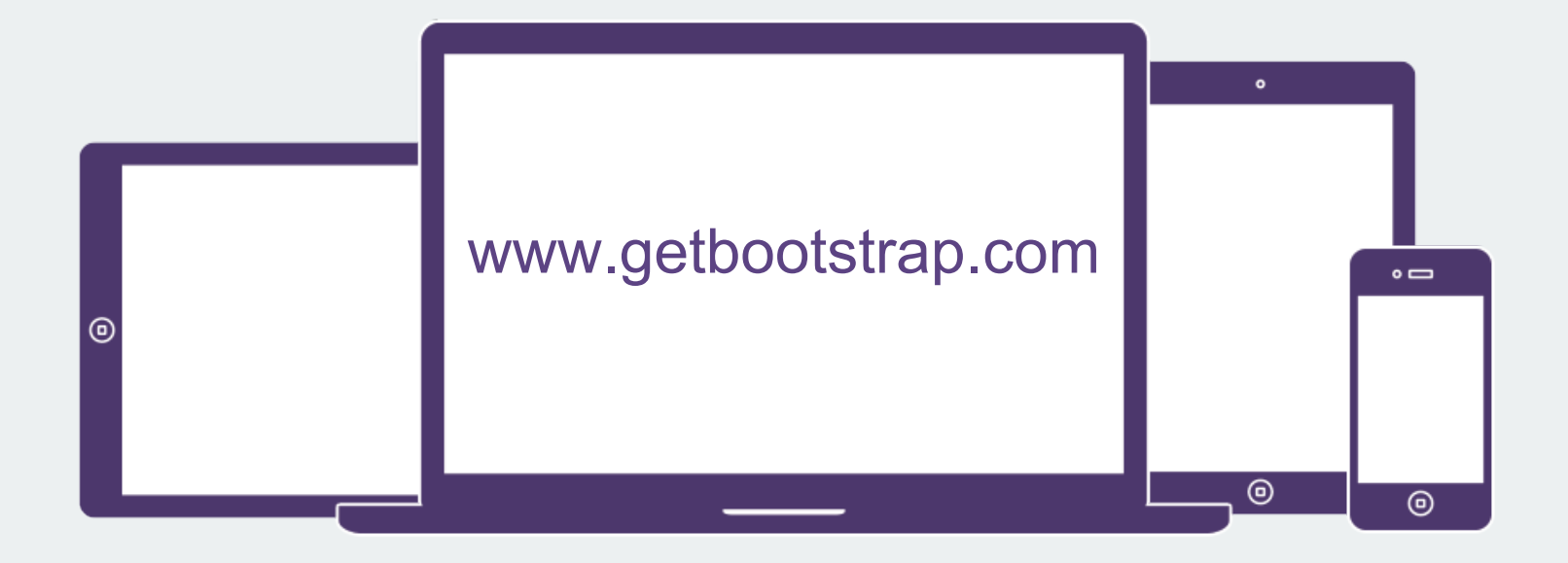

#### Bootstrap is Front-end Framework

HTML, CSS, and JS framework for developing responsive, mobile first projects on the web.

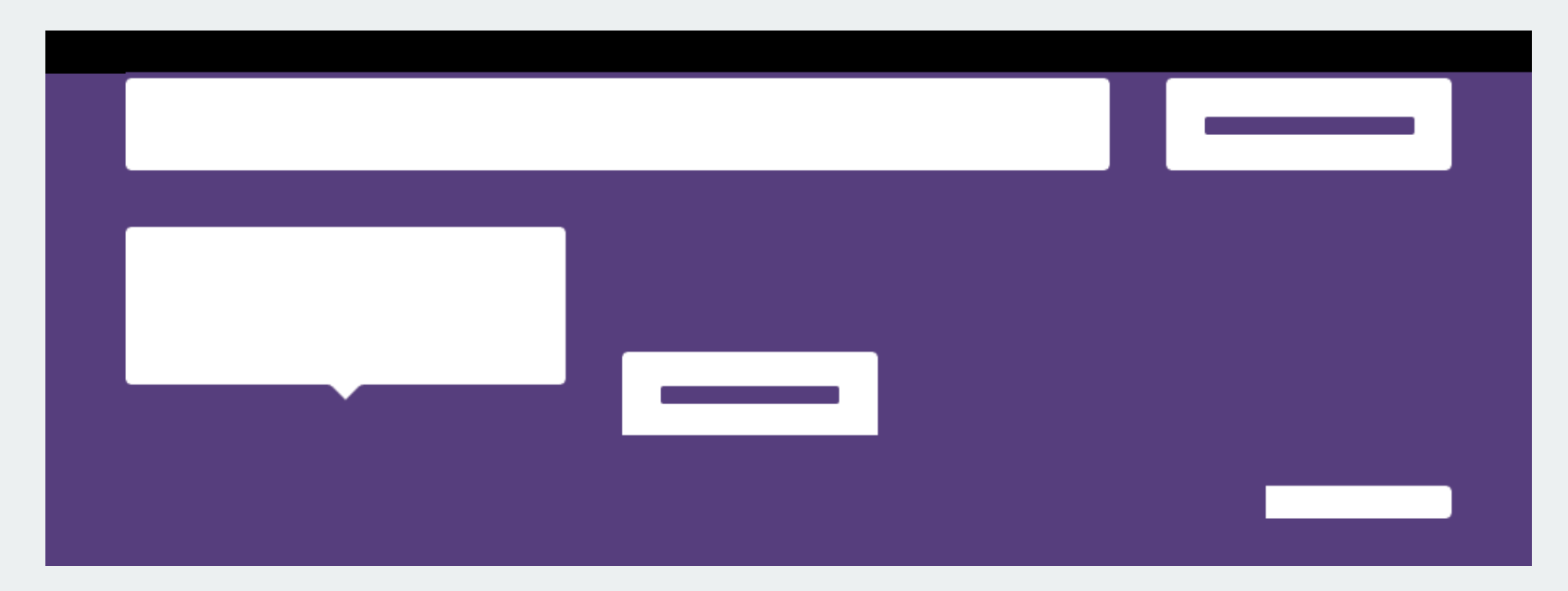

#### Bootstrap is Ready-to-use Web Elements

HTML / CSS elements for button, form, table, image, navbar, label, progress bar, alert etc.

## EXAMPLES of Bootstrap Elements

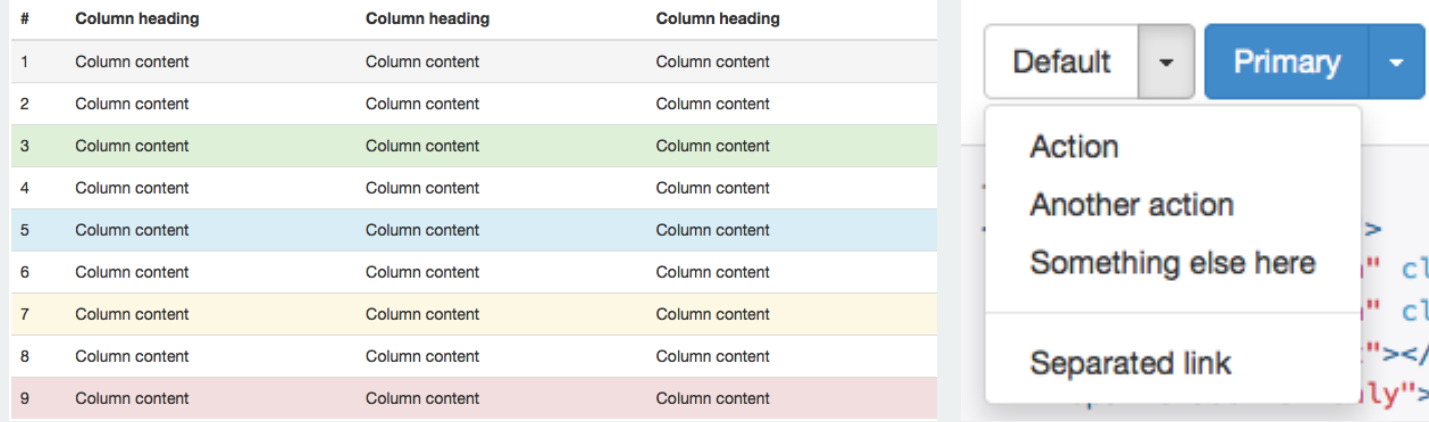

#### Oh snap! You got an error!

Change this and that and try again. Duis mollis, est non commodo luctus, nisi erat porttitor ligula, eget lacinia odio sem nec elit. Cras mattis consectetur purus sit amet fermentum.

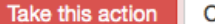

Or do this

 $\times$ 

## more EXAMPLES of Bootstrap Elements

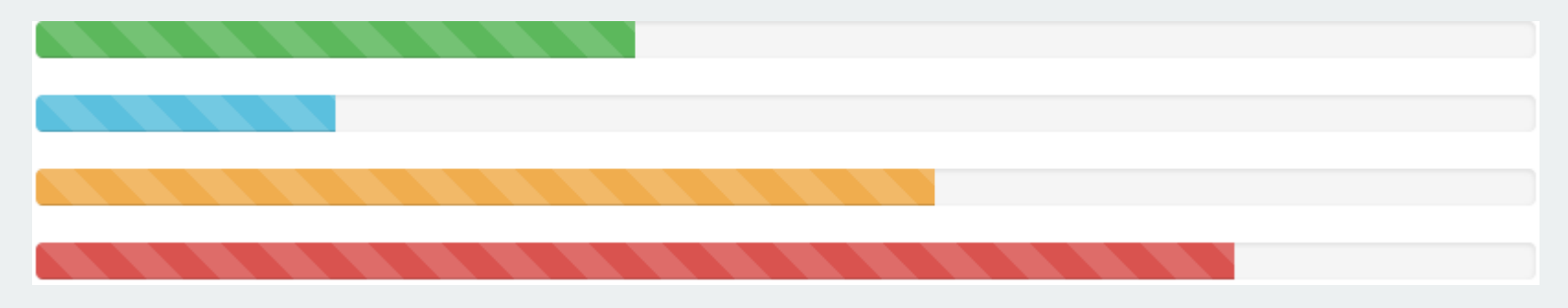

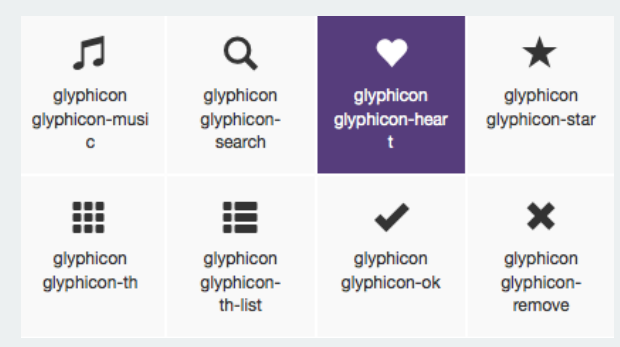

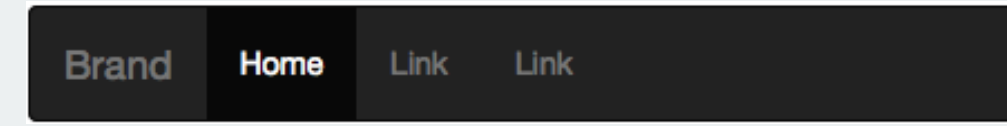

### Websites created by Bootstrap

<http://unroll.me>

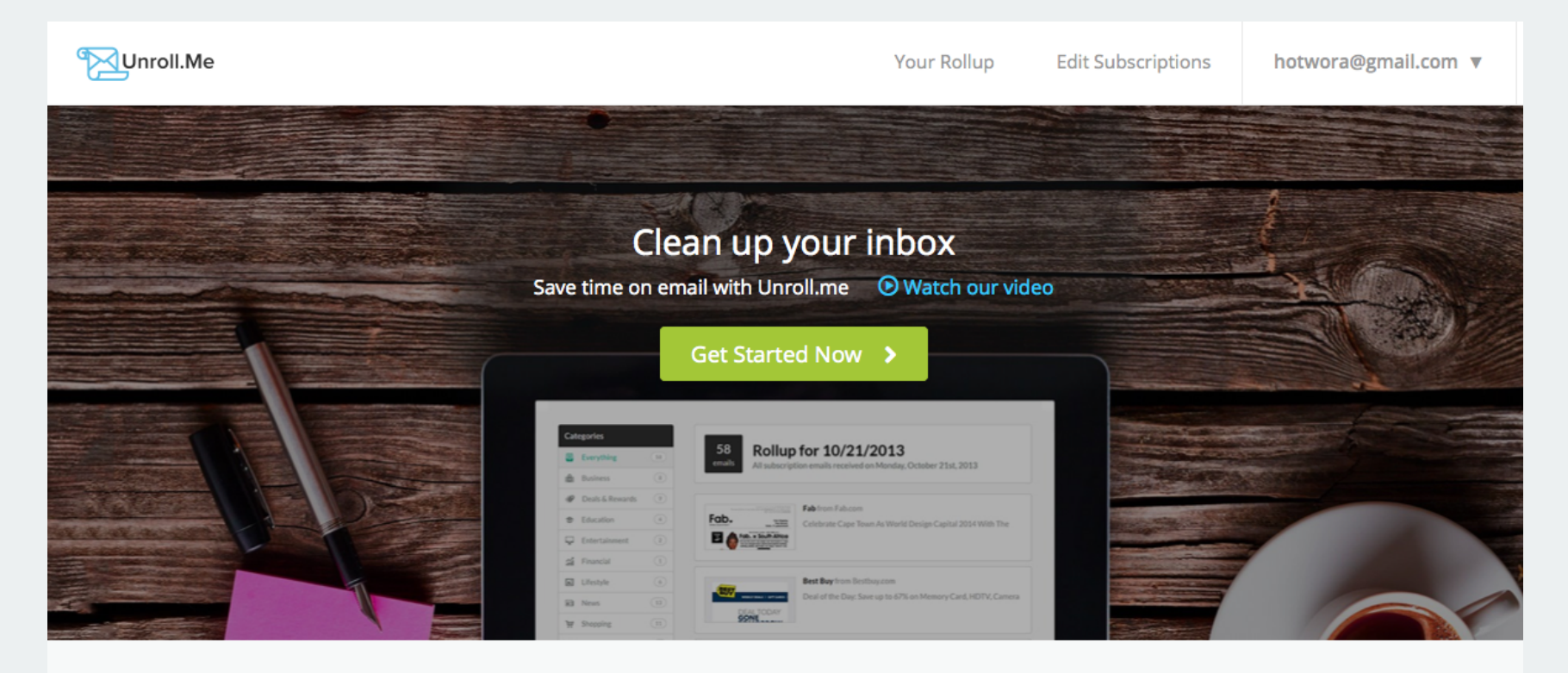

#### Websites created by Bootstrap

[www.fliplingo.com](https://www.fliplingo.com/)

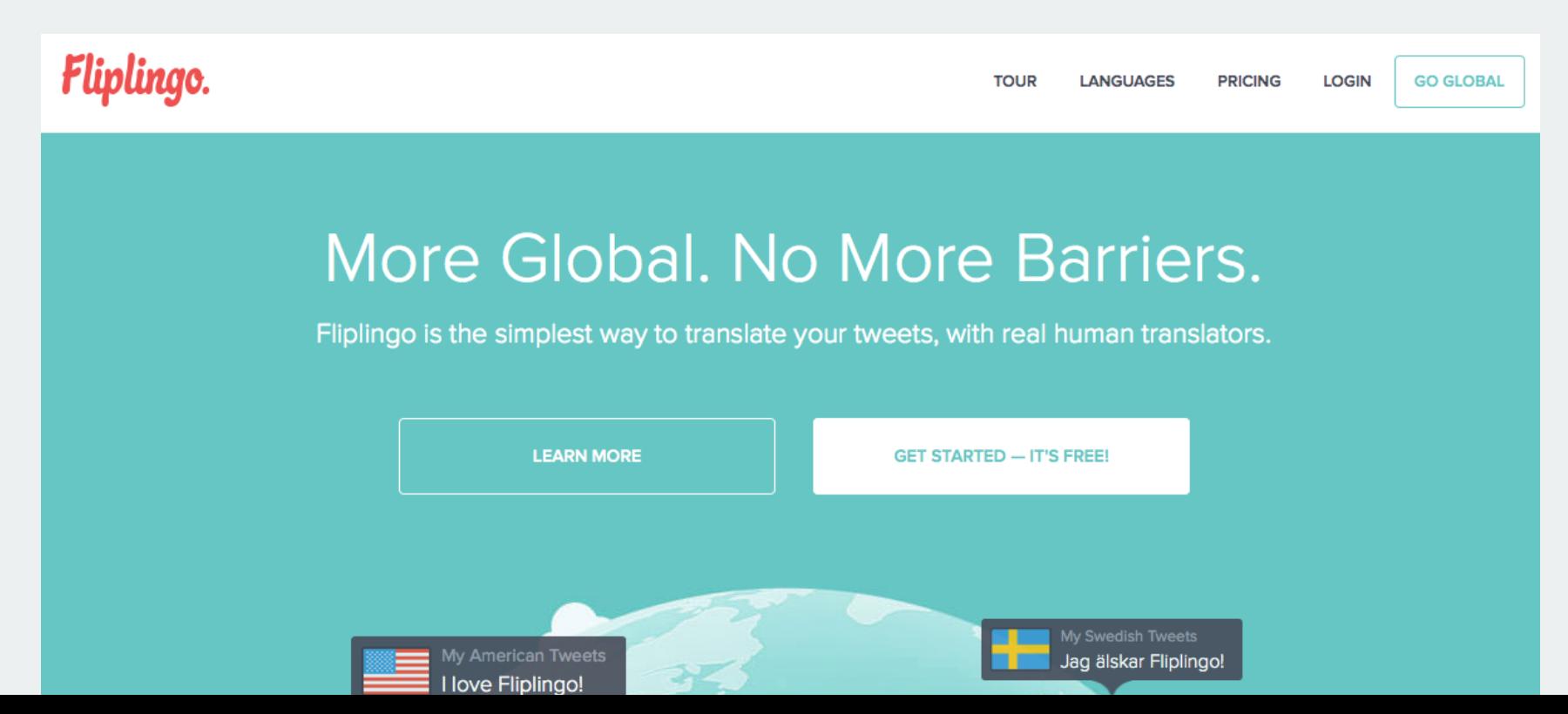

## Why Bootstrap?

- Save 100+ hours of coding
- Easy to use web elements
- Quick responsive prototype / website
- Great documentation

### Bootstrap Package

- CSS bootstrap.css
- **JS** bootstrap.js
- Icon Fonts glyphicons-halflings-regular.ttf

### Bootstrap CDN

#### [www.bootstrapcdn.com](http://www.bootstrapcdn.com/)

#### Quickstart Mad Love i Lewis Lehe Follow **Complete CSS** @LewisLehe this rules! #BootstrapCDN: //maxcdn.bootstrapcdn.com/bootstrap/3.2.0/css/bootstrap.min.css @twBootstrap hosted by @MaxCDN bootstrapcdn.com #webperf via @jdorfman Complete JavaScript 11:48 PM - 8 Nov 2013 **2 RETWEETS** //maxcdn.bootstrapcdn.com/bootstrap/3.2.0/js/bootstrap.min.js  $\pm$ 17  $\blacklozenge$ **Tim Watson** Follow **@visualinventor** Twitter Bootstrap gets a speed bump via CDN serving. Maintained by @jdorfman and @mervinej bootstrapedn.com

## Bootstrap Playground <http://bit.ly/bs-play>

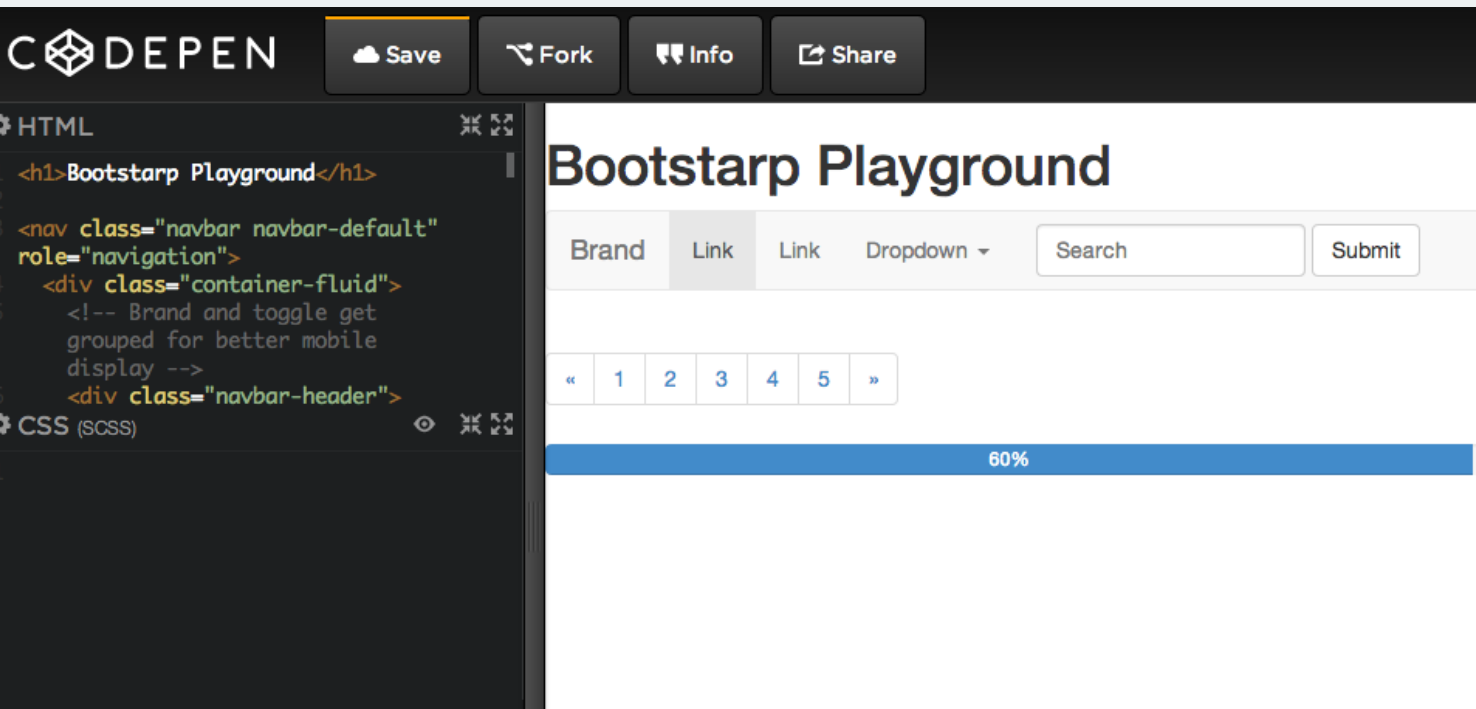

# Bootstrap Components

Start Workshop

#### What is Grid in web design?

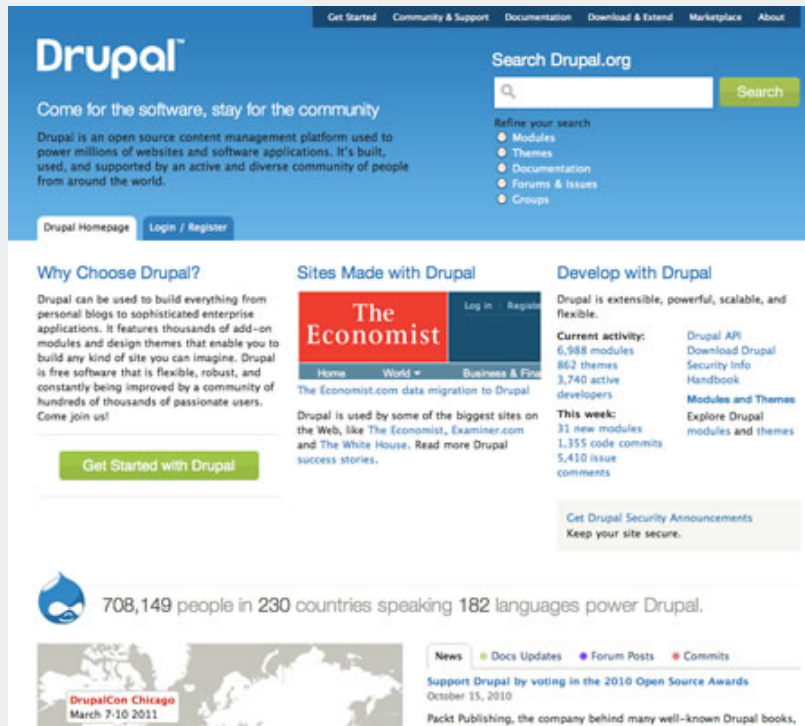

is also responsible for the Open Source Awards, an annual online event held to distinguish excellence among open Read more

beta.drupal.org is ready to QA!

Distributed Authentication (the drupal module) on drupal.org will be triumed all Mossesshee Let 3010.

### What is Grid in web design?

1 2 3 4 5 6 7 8 9 10 11 12

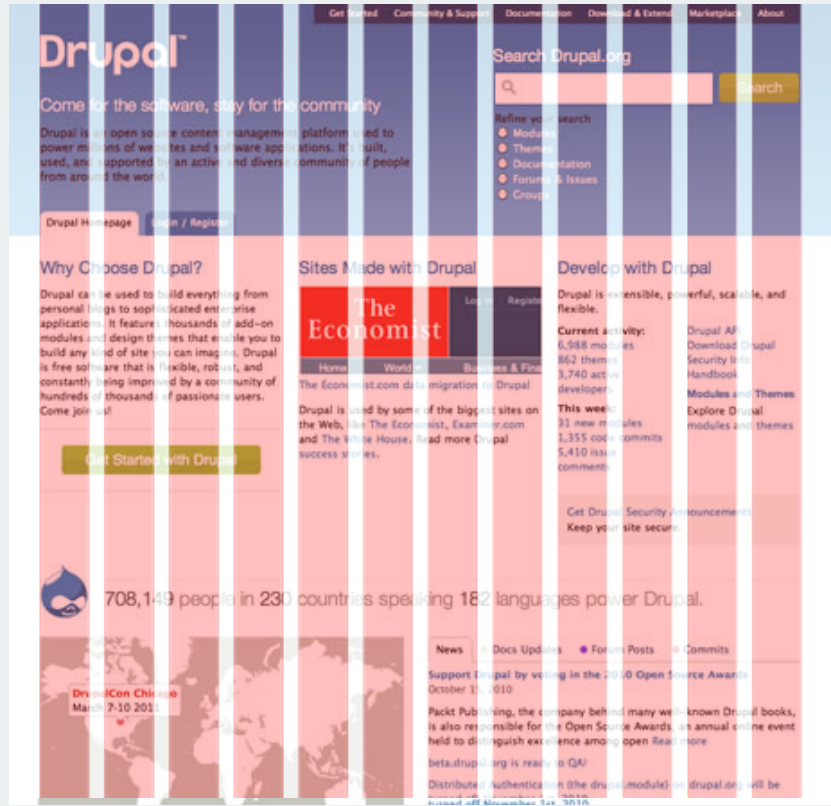

12 Grid

### What is Grid in web design?

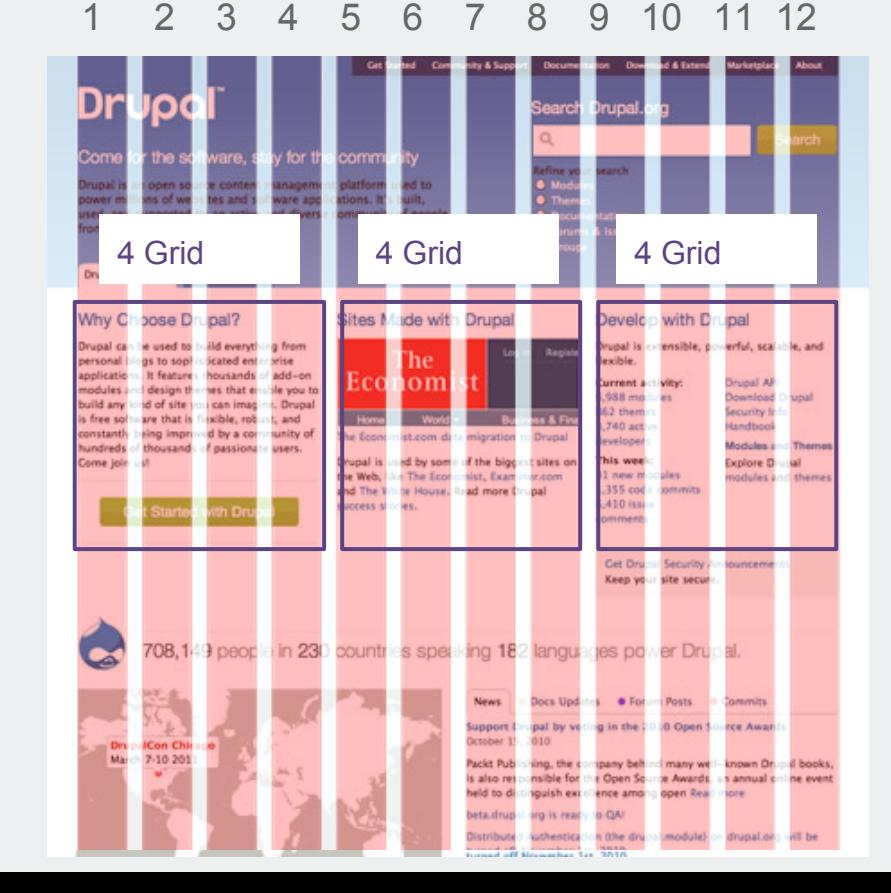

#### 4 Grids x 3 Columns  $= 12$  Grids

### Bootstrap Grid

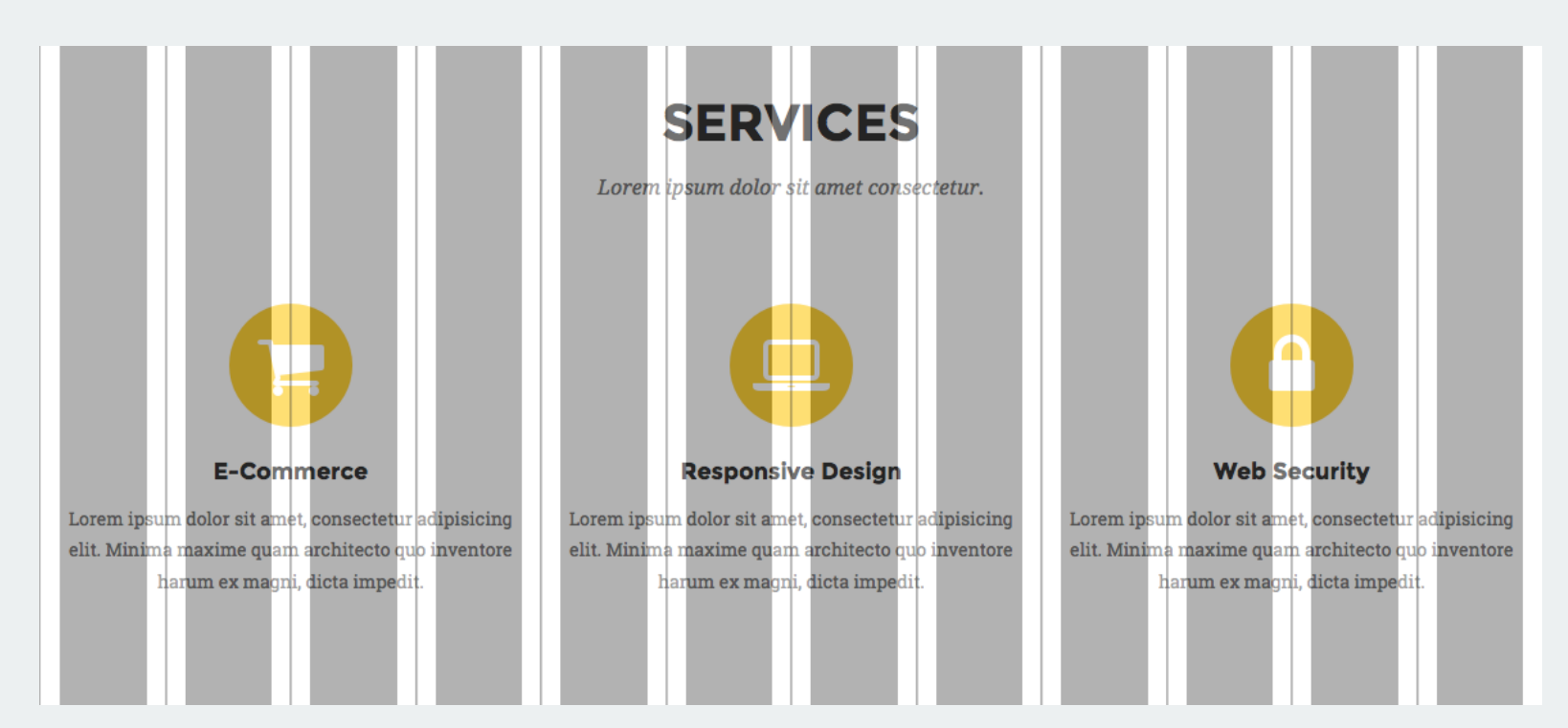

#### 12 Responsive Grid

## Grid Overlay for Bootstrap & Foundation

#### <http://bit.ly/grid-overlay>

#### Grid displayer for Bootstrap and Foundation

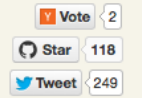

In-browser web design made easier with this bookmarklet which displays the grid of your favourite front-end framework.

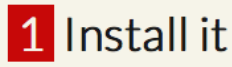

For Firefox and WebKit browsers only.

L Drag this button to your bookmarks bar L

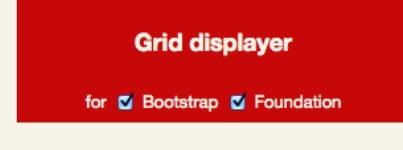

2 Try it

Try the bookmarklet on this page or on the following sites:

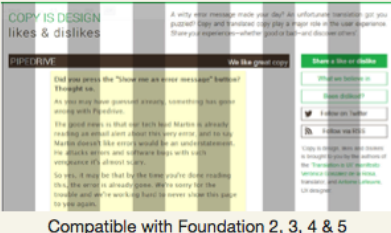

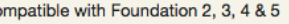

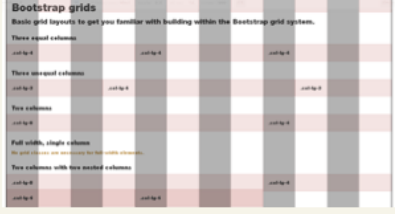

Compatible with Bootstrap 2 & 3

### 4 Sizes of Bootstrap Grid

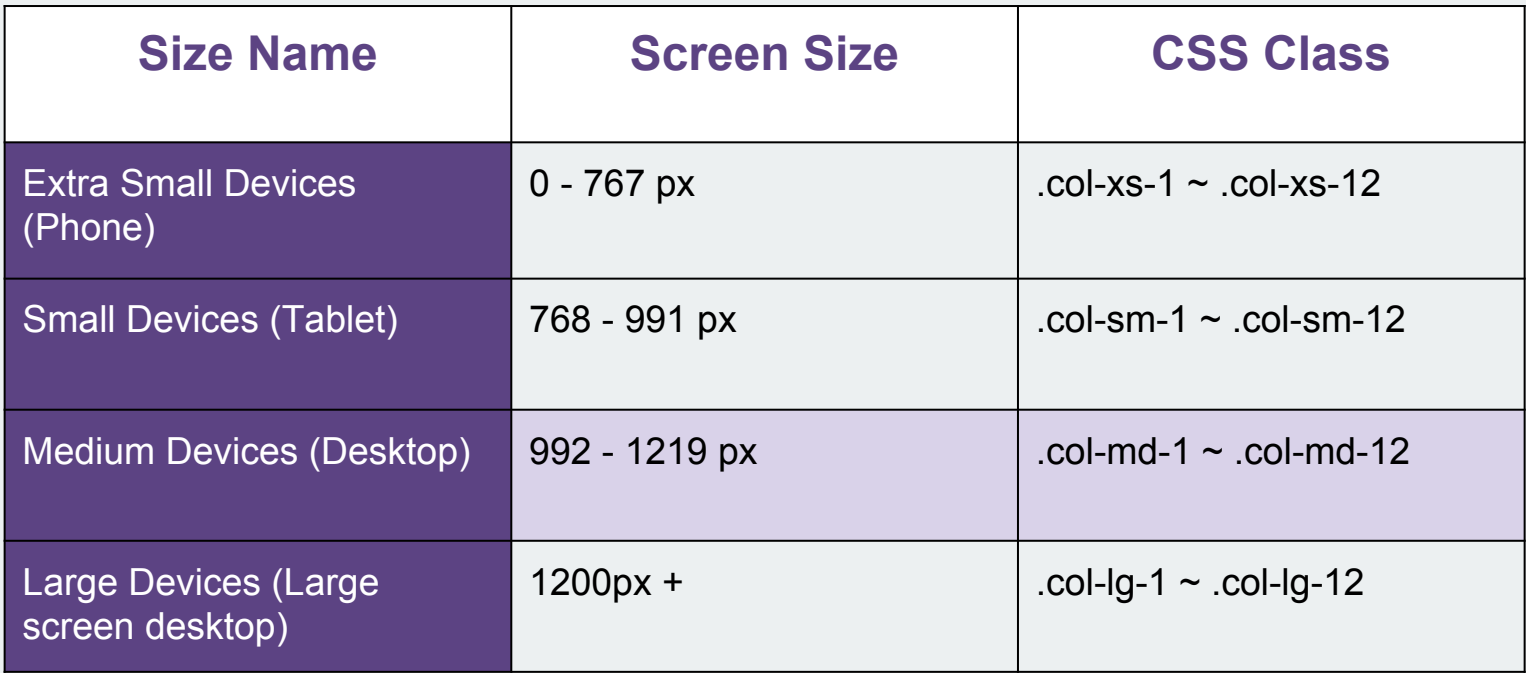

### 4 Sizes of Bootstrap Grid

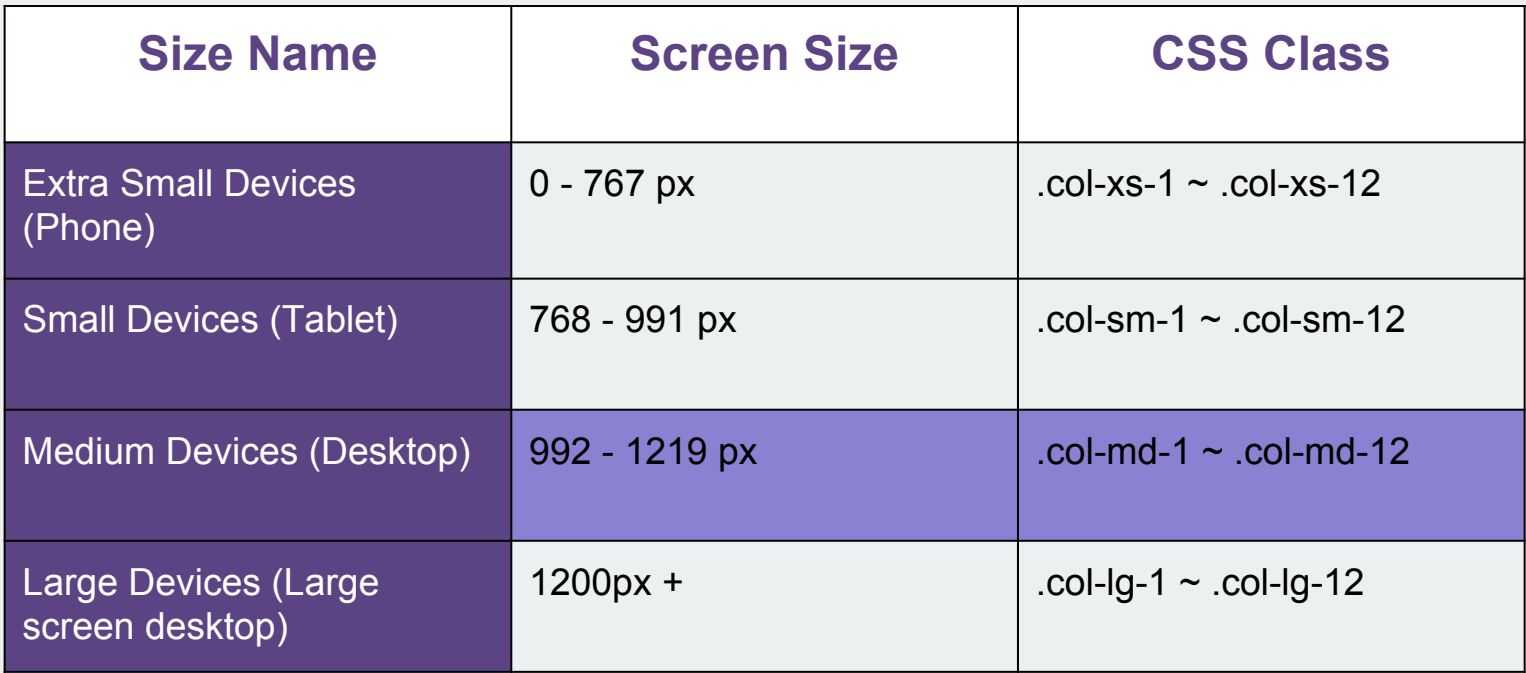

<http://bit.ly/bs-agency>

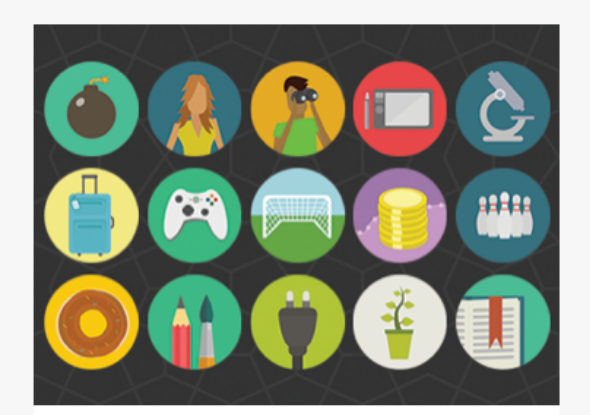

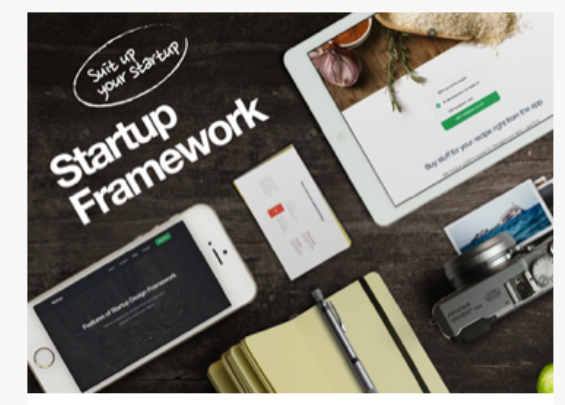

**Round Icons Graphic Design**  **Startup Framework Website Design** 

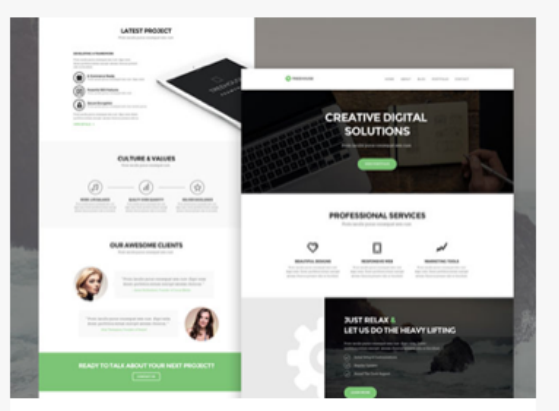

**Treehouse Website Design** 

#### How many grids in each box?

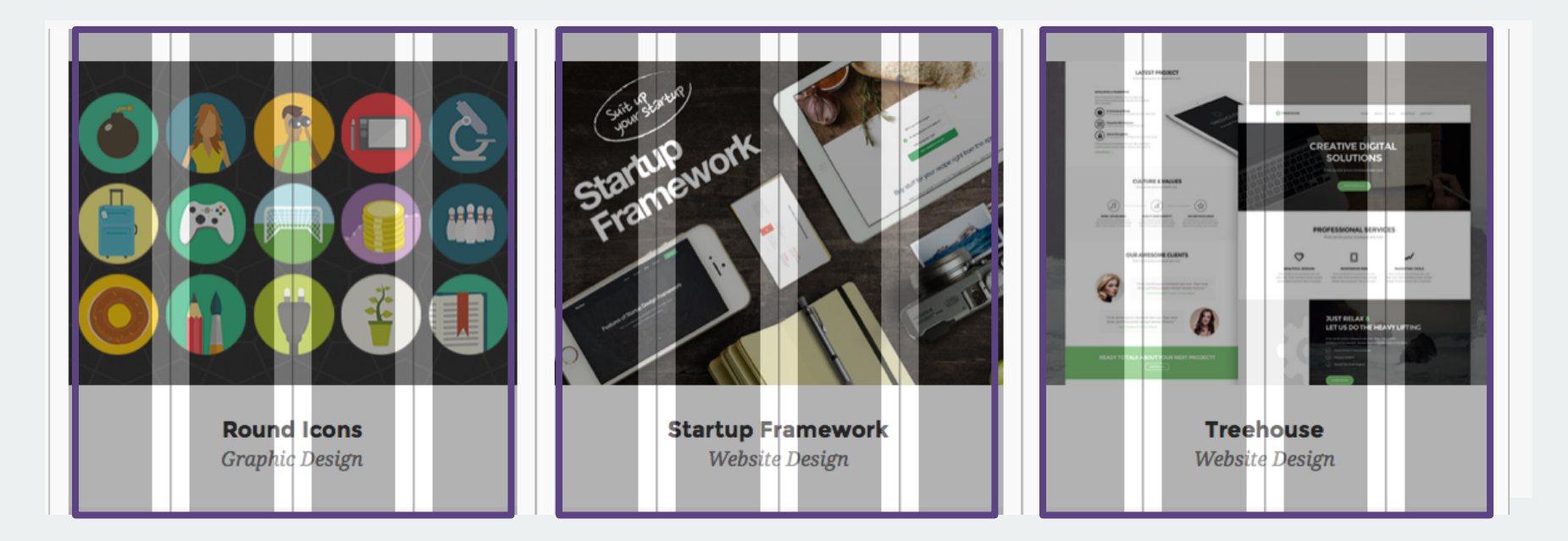

#### 4 grids x 3 Columns

#### **#HTML**

```
<div class="container">
  <div class="row">
     <div class="col-md-4">
        \cdots\lt/div>
     <div class="col-md-4">
        \bullet \bullet \bullet\lt/div>
     <div class="col-md-4">
        \sim \sim \sim\lt/div>
  \lt/div><!-- row -->
\langle \text{div} \rangle -- container -->
```
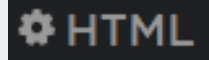

<div class="container"> <div **class="row"**>

<div class="col-md-4"

/divs

<div class="col-md-4">

 $\overline{A}$ iva

<div class="col-md-4"> :/diva

 $\lt$ /div> <!-- row --> </div><!-- container -->

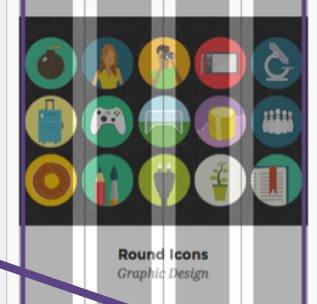

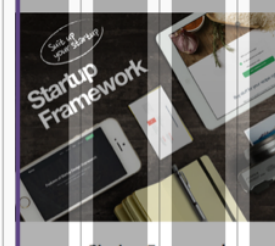

**Startup Framework Website Design** 

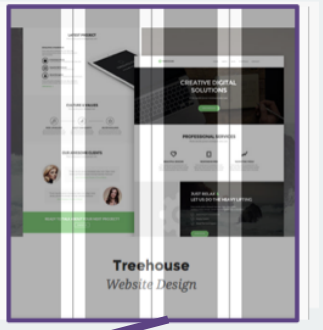

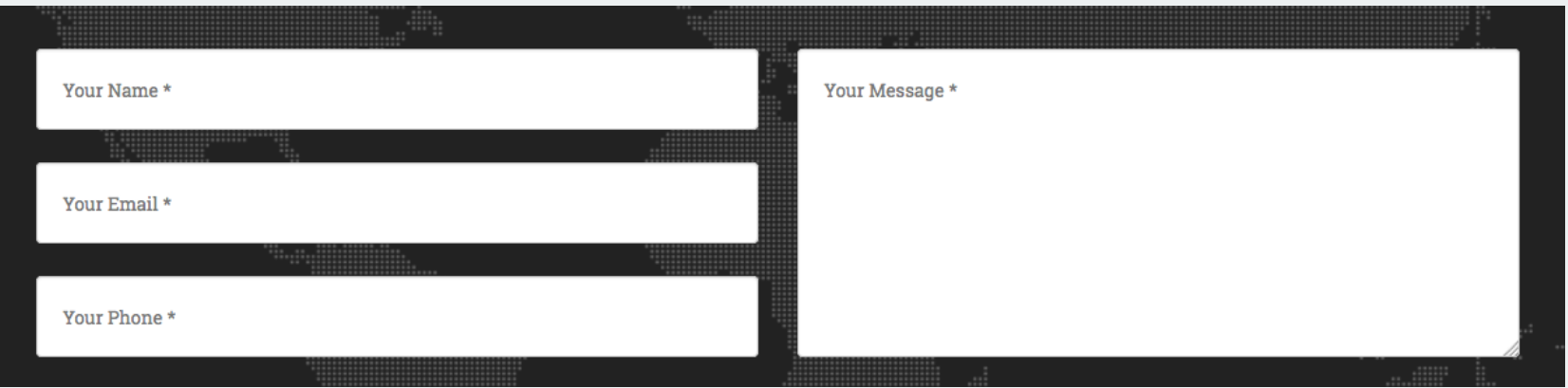

#### How many grids in each box?

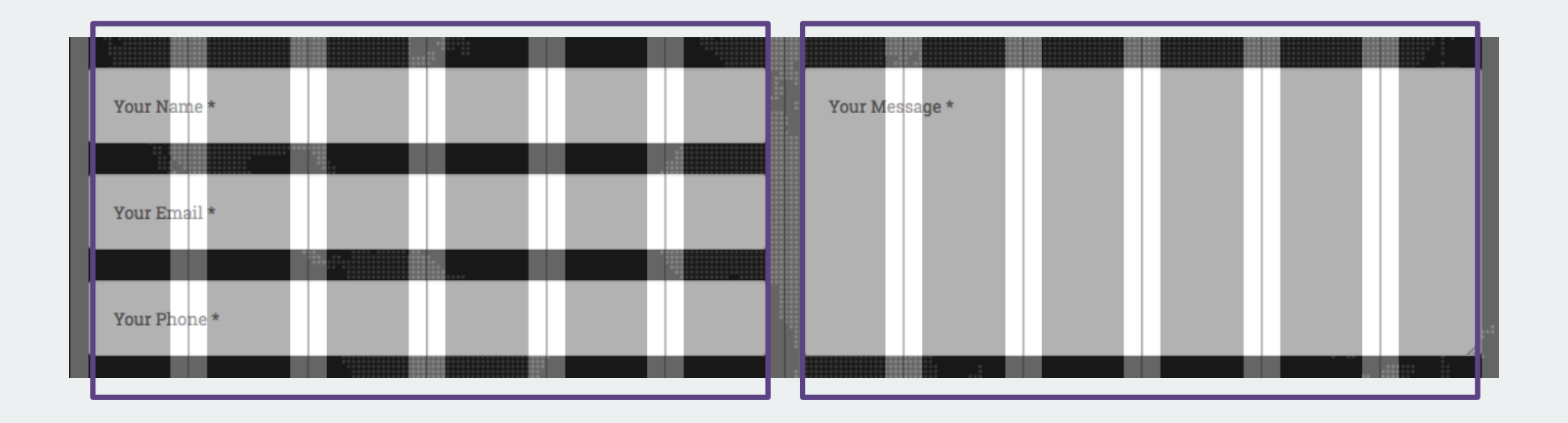

#### 6 grids x 2 Columns

#### **O** HTML

```
<div class="container">
  <div class="row">
    <div class="col-md-6">
      \cdots\lt/div>
    <div class="col-md-6">
      \cdots\lt/div>
  \lt/div><!-- row -->
</div><!-- container -->
```
#### **#HTML**

<div class="container"> <div class="row"> <div **class="col-md-6">** </div> <div class="col-md-6"> </div>  $\frac{1}{2}$  /div><!-- row --> </div><!-- container -->

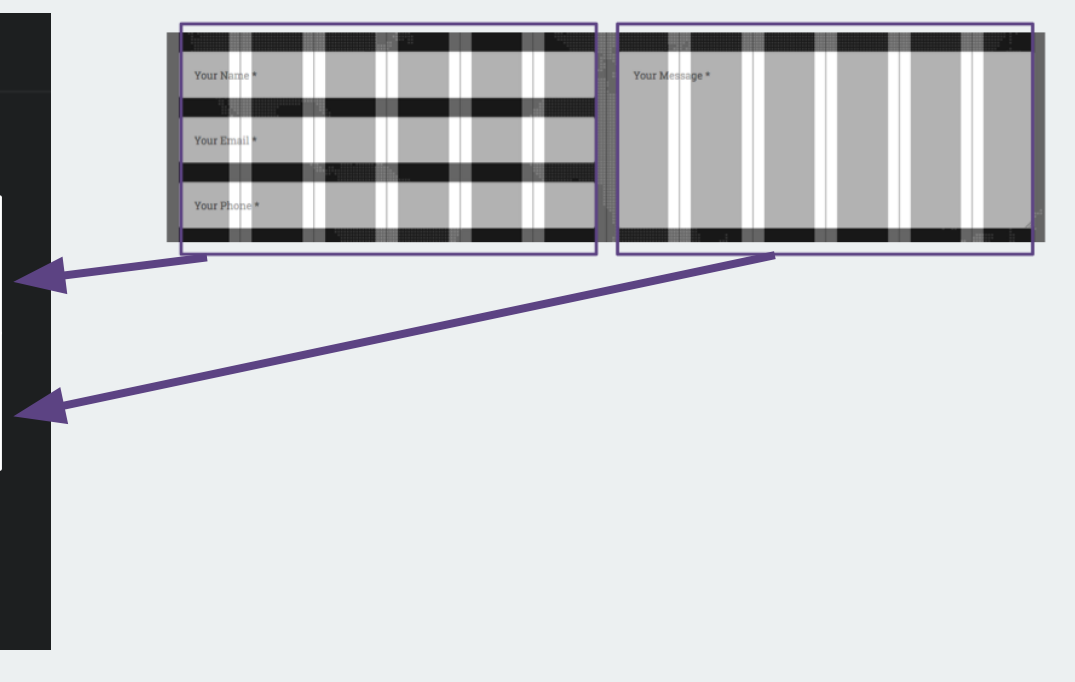

#### Bootstrap Row

#### **PORTFOLIO**

Lorem tpsum dolor sit amet consectetur.

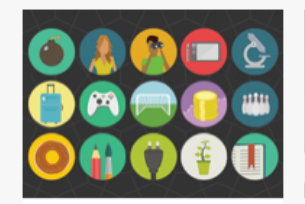

**Round Icons** Graphic Design

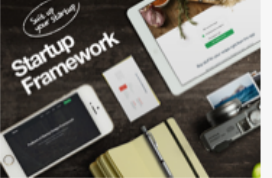

**Startup Framework** Website Design

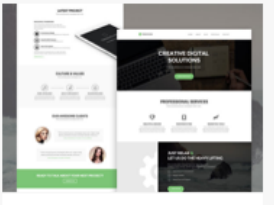

**Treehouse** Website Design

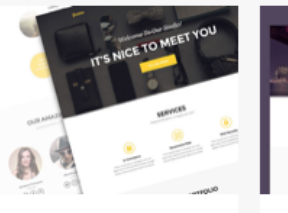

**Colden** Website Design

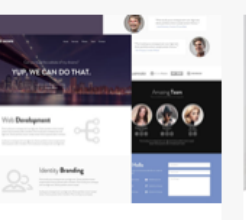

**Escape** Website Design

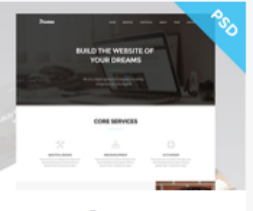

**Dreams** Website Design

1 Row = 12 Grids

#### Bootstrap Row

#### **PORTFOLIO**

Lorem tpsum dolor sit amet consectetur.

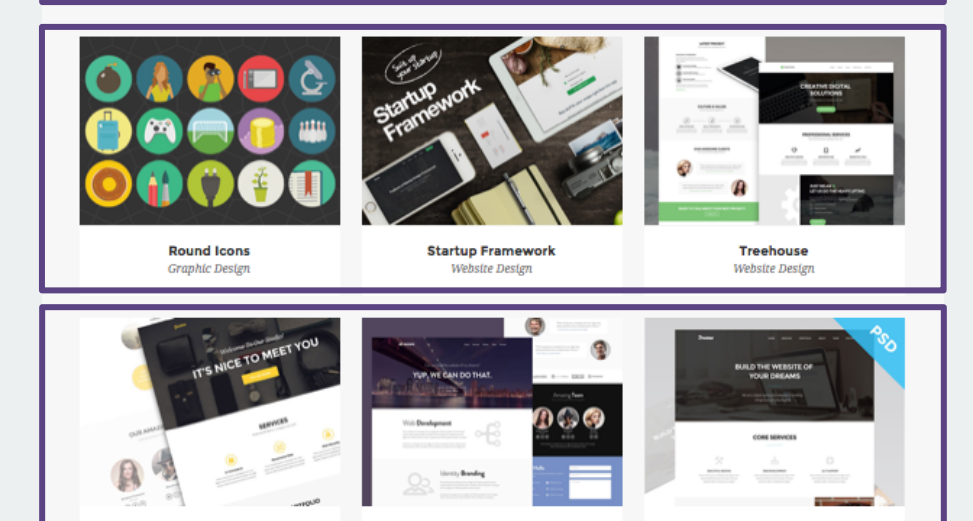

3 Rows

**Escape** 

Website Design

**Dreams** 

Website Design

**Colden** 

Website Design

### Bootstrap Row Example

#### ₿ HTML

<div class="container"> <div class="row"> <div  $class="col-md-12">...$  </div>  $\langle \text{div}_{\ge} \rangle$  -- row --> <div class="row"> <div class="col-md-4"> ... </div> <div class="col-md-4"> ... </div> <div class="col-md-4"> ... </div>  $\lt$ /div> <! -- row -->  $\langle$ div **class="row"**> <div class="col-md-4"> ... </div> <div class="col-md-4">  $\ldots$  </div> <div  $class="col-md-4">...<$  $\frac{1}{2}$  /div><!-- row --> </div><!-- container -->

### Bootstrap Row Example

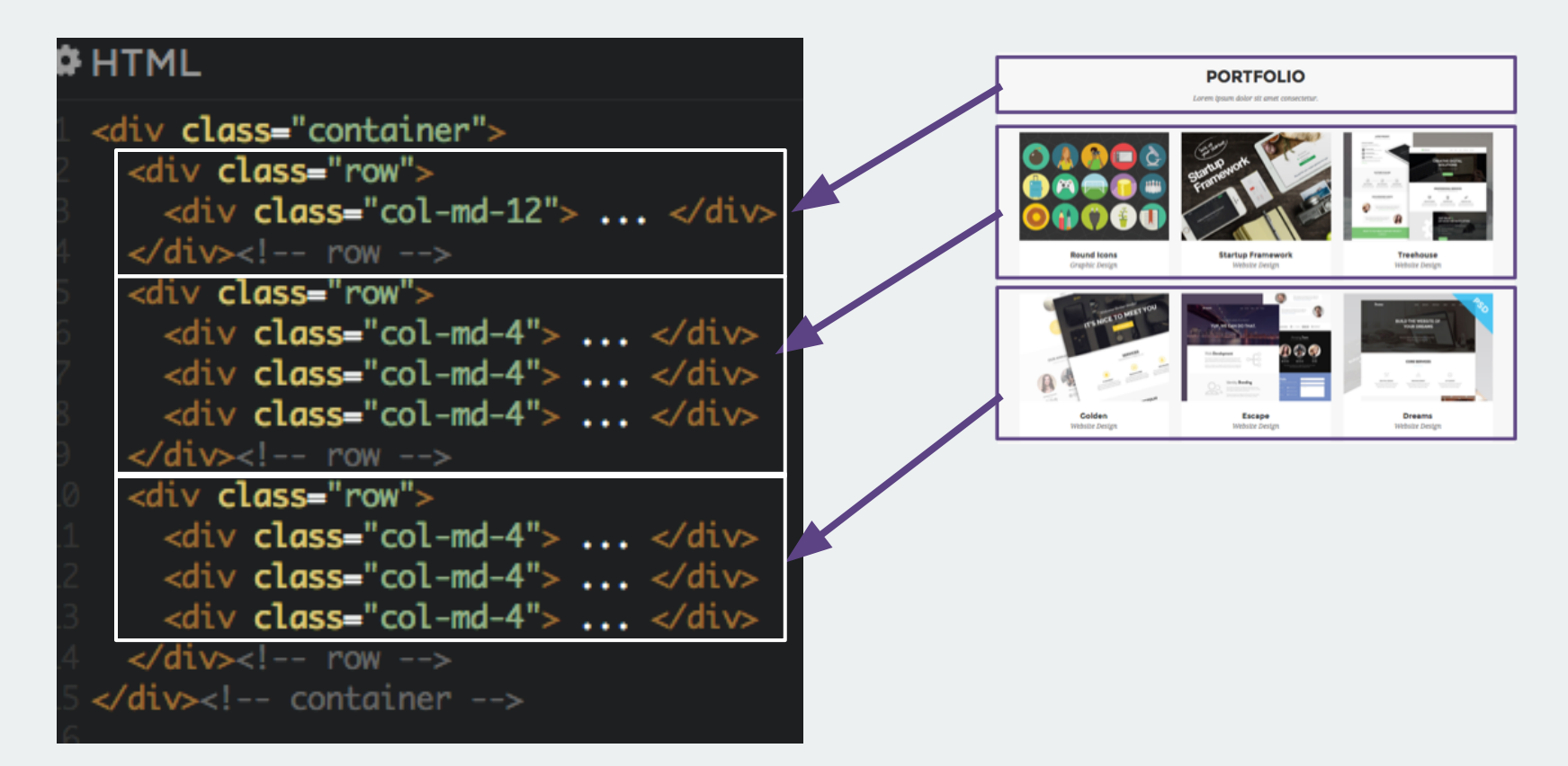

#### Bootstrap Responsive Grid

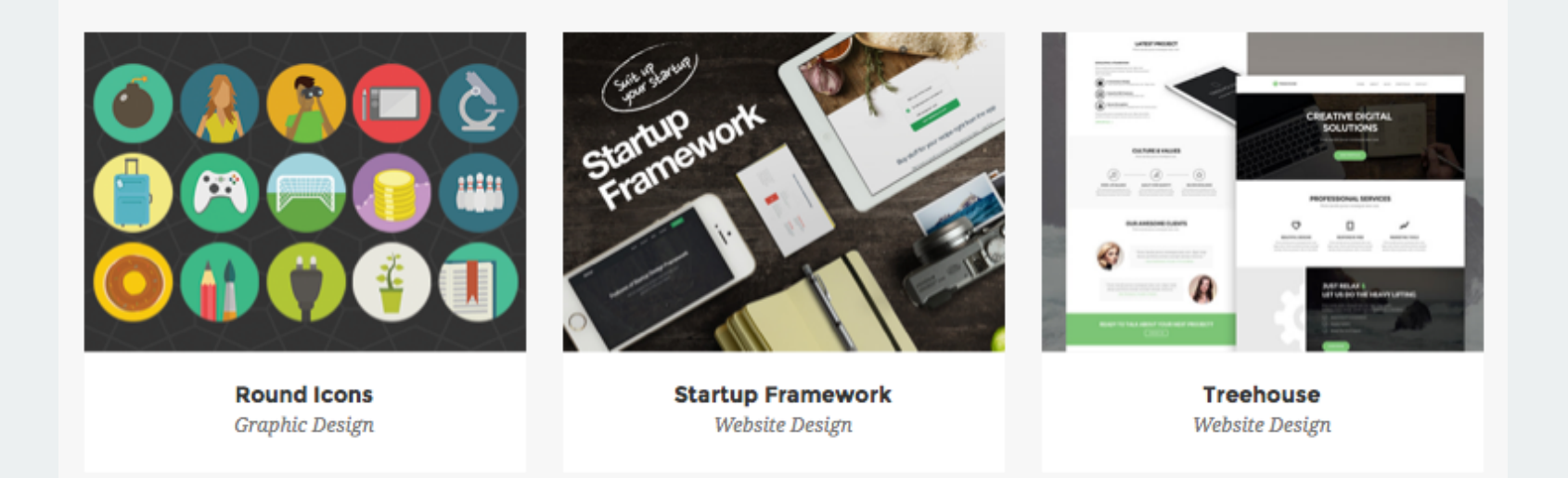

#### Columns will stack when responsive

### Bootstrap Responsive Grid

#### Desktop Mobile and American Mobile Mobile and Mobile Mobile and Mobile and Mobile and Mobile and Mobile and Mo

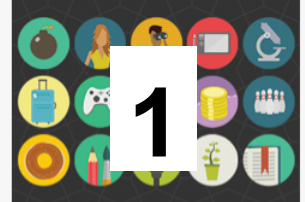

**Round Icons Graphic Design** 

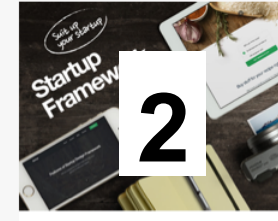

**Startup Framework Website Design** 

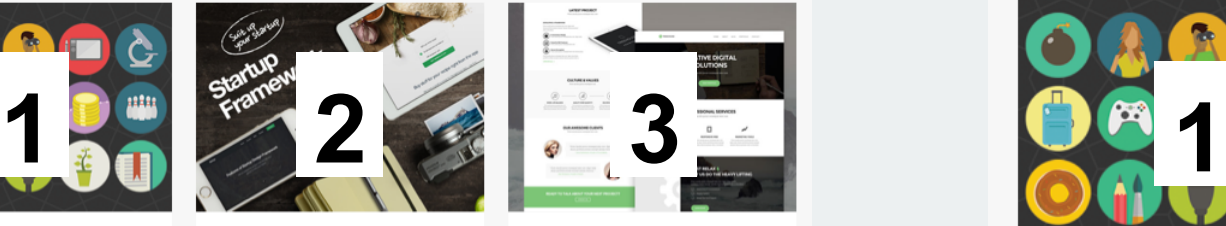

**Treehouse Website Design** 

**Round Icons Graphic Design** 

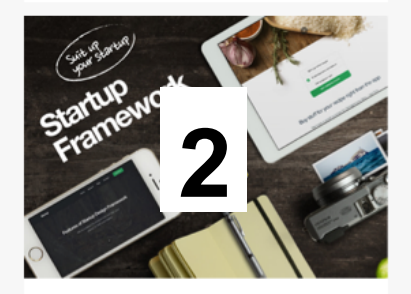

**Startup Framework**  $\boldsymbol{n}$ 3

#### Columns stack on mobile

### Bootstrap Grid Workshop

### 3 Easy Steps:

- 1. Add container
- 2. Add row
- 3. Add columns

#### Bootstrap Grid Workshop

#### <http://bit.ly/bs-business>

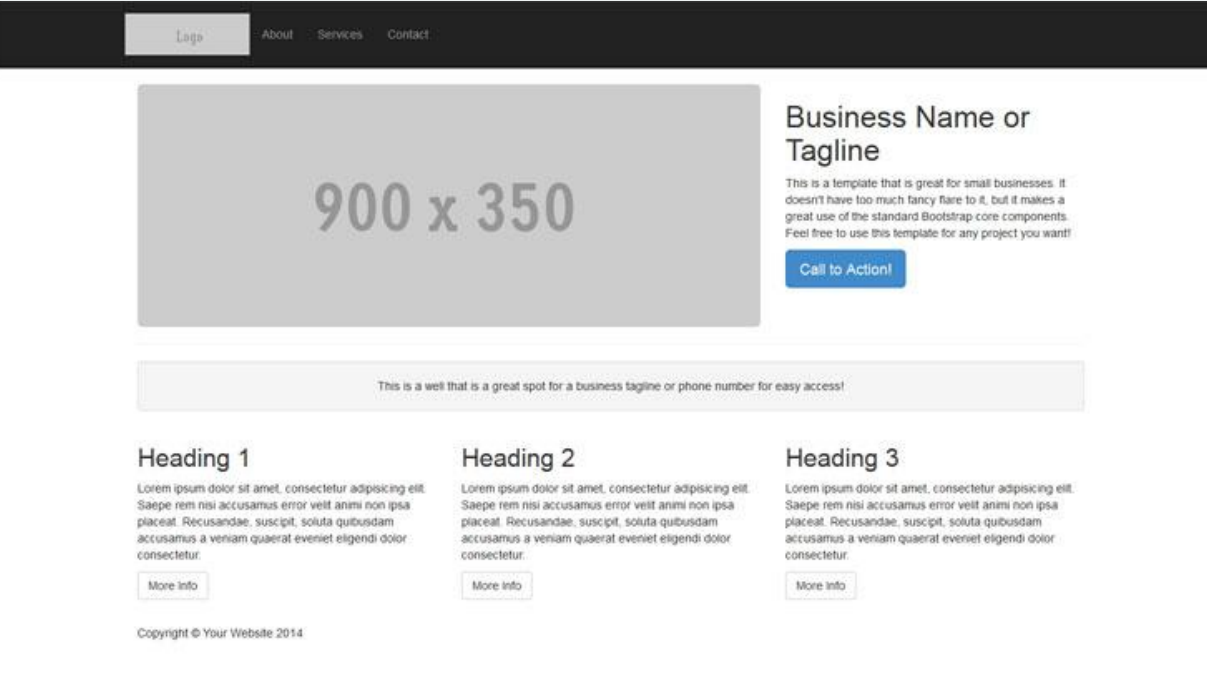